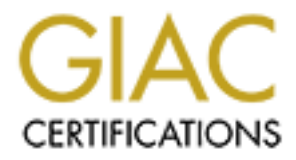

# Global Information Assurance Certification Paper

# Copyright SANS Institute [Author Retains Full Rights](http://www.giac.org)

This paper is taken from the GIAC directory of certified professionals. Reposting is not permited without express written permission.

# [Interested in learning more?](http://www.giac.org/registration/gsna)

Check out the list of upcoming events offering "Auditing & Monitoring Networks, Perimeters & Systems (Audit 507)" at http://www.giac.org/registration/gsna

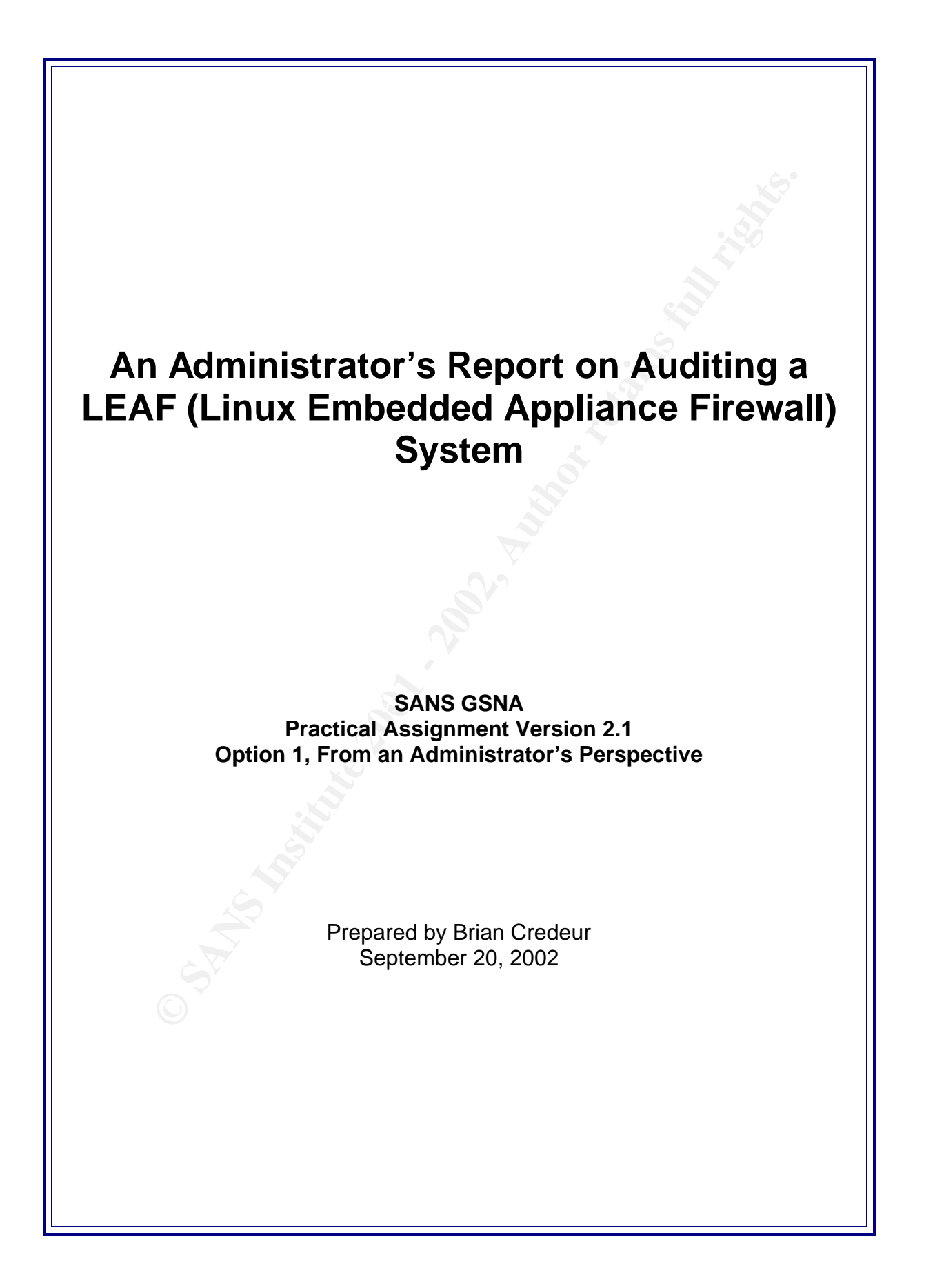

# **Table of Contents**

#### **ASSIGNMENT 1 – RESEARCH IN AUDIT, MEASUREMENT PRACTICE, AND CONTROL 1**

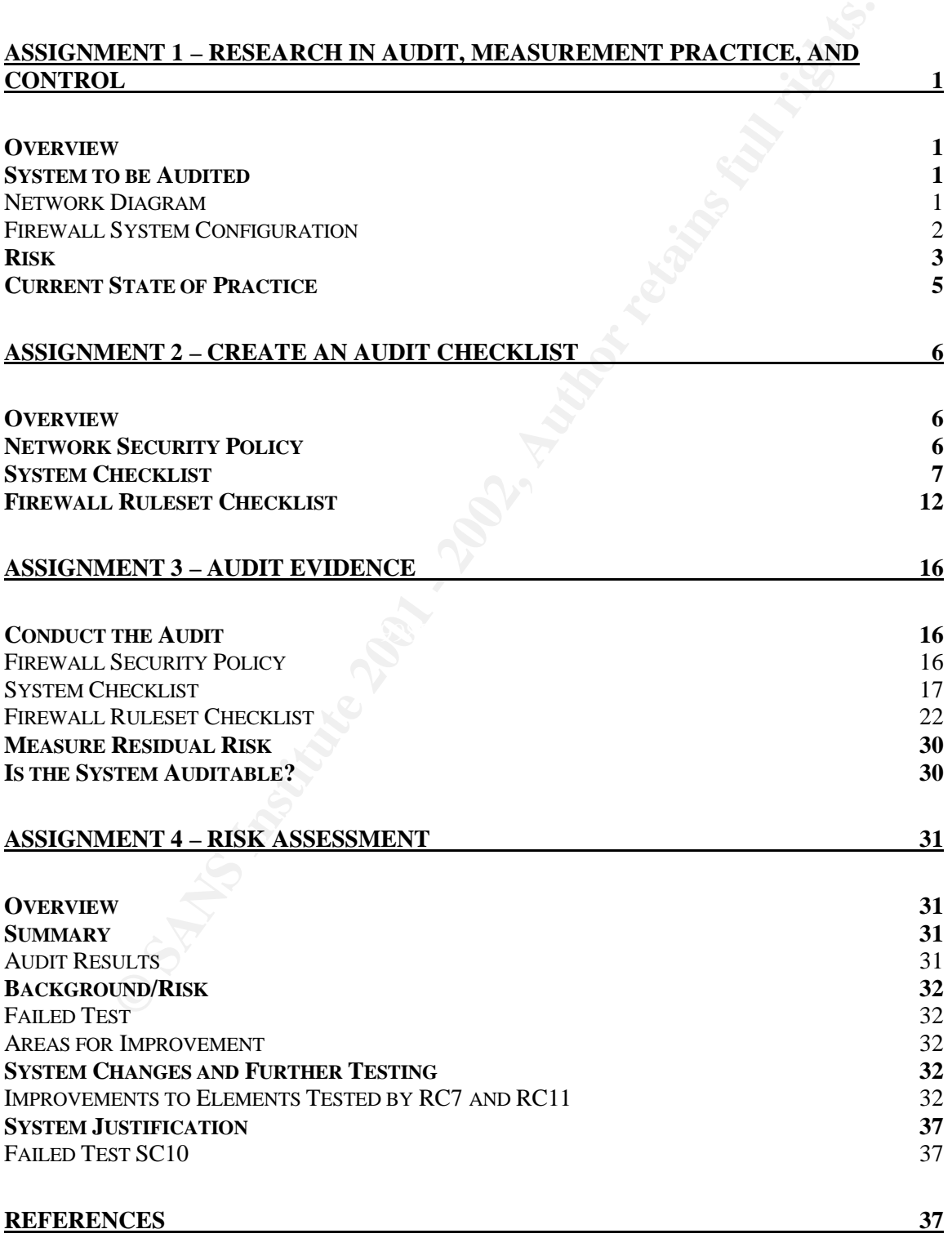

# **An Administrator's Report on Auditing a LEAF (Linux Embedded Appliance Firewall) System**

# **Assignment 1 – Research in Audit, Measurement Practice, and Control**

#### *Overview*

**EXECTS THE CONSTRANCE CONSTRANCE CONSTRANCE (SOFT)**<br> **EXECUTE ASSES IN A SANS INTERFERENCE AREA (NOTE)**, DDC Enterprises, is a small organization with less than 25 employees. We are contributed through an always-on, Asymm Our company, BDC Enterprises, is a small organization with less than 25 employees. We are connected to the Internet through an always-on, Asymmetrical Digital Subscriber Line (ADSL) service. Our Internet Service Provider has allocated a small block of eight (8) publicly routable IP addresses. Of those eight IP addresses, one is used for subnet identification, one is used for subnet broadcast, and one is used for the default gateway at the ISP. This leaves five (5) addresses that we may use to setup as servers or other publicly accessible computer systems.

We have a firewall that controls access to three distinct networks, the Outside Network (Public Internet), our Screened Network (DMZ), and our Local Network (or Internal Corporate Network). There are network services such as web and email that we make available to the public Internet as well as our local computer systems. What follows in this document are a detail of the audit definition, preparation, and execution and a risk analysis of the findings from the audit.

# *System to be Audited*

The computer system, gw, serves as an internet gateway and mewan. A fundamental mechanism in<br>security of our company network, the firewall controls access between three distinct networks. Those The computer system, 'gw', serves as an Internet gateway and firewall. A fundamental mechanism in the networks are defined as:

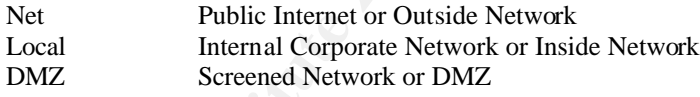

This firewall is a production system, designed to implement our Security Policy, as it pertains to network connectivity and system accessibility.

# Network Diagram

The following diagram illustrates the logical network placement of the firewall, 'gw', and the different networks that it interconnects.

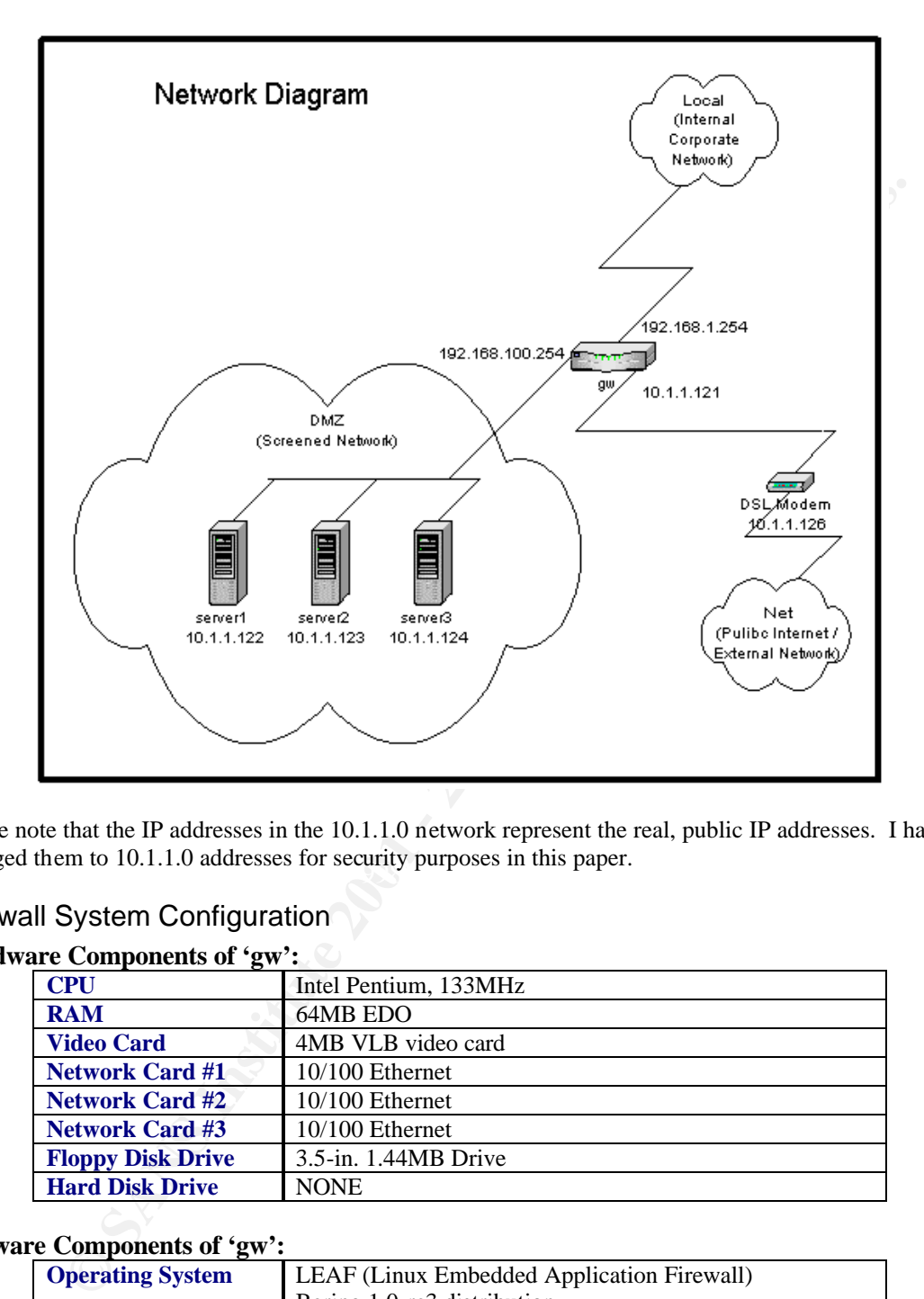

changed them to 10.1.1.0 addresses for security purposes in this paper. Please note that the IP addresses in the 10.1.1.0 network represent the real, public IP addresses. I have

# Firewall System Configuration

#### **Hardware Components of 'gw':**

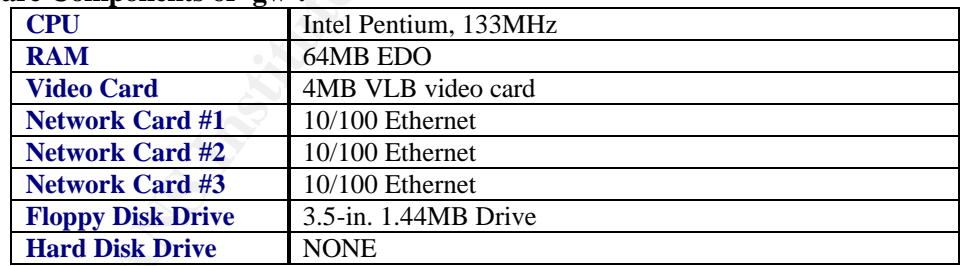

#### **Software Components of 'gw':**

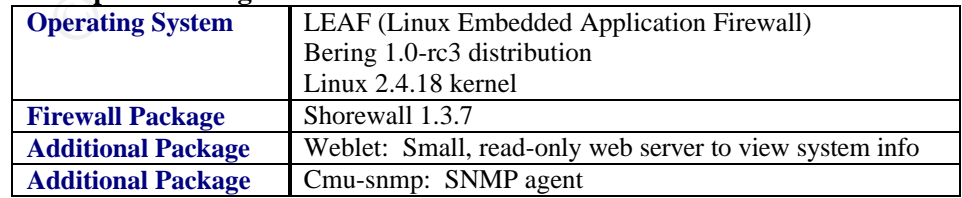

The LEAF Bering distribution is the product an open-source project which can be browsed at http://leaf.sourceforge.net/. The LEAF distributions are based upon technologies developed under the Linux Router Project (LRP). According to the LRP website, LRP is a "networking-centric micro-

distribution of Linux"<sup>1</sup>. More information on LRP may be found there well as the LEAF website. By leveraging the networking capabilities of the Linux kernel, including the routing, firewalling, and traffic shaping features and producing a very small, distribution footprint, secure systems can be created based upon this technology.

The Shoreline Firewall, commonly called "Shorewall", is based upon iptables. Iptables is a kernel-level firewall subsystem that is used to implement stateless and stateful packet filtering. The Shorewall package contains a rule-generation engine, control scripts, and multiple configuration files. When the Shorewall is started, the configuration files are read and used by the rule-generation engine to establish packet filtering iptables rules, additional network interface configurations, traffic shaping rules, and more. For more information on the Shoreline Firewall, you may visit their homepage at http://www.shorewall.net/.

LEAF settings and configurations are performed from a text-based menu system. Additional LEAF packages that are installed, such as the Shorewall are seamlessly plugged into the menu system.

The implementation of LEAF on 'gw' boots and loads the complete operating system, applications, and configurations into a RAM disk (a storage area created by allocating a section of system memory and mounting it in the same way a hard disk would be used) from a single floppy diskette. As the LEAF system boots, the Linux kernel is loaded and the RAM disk is created. Then, specified packages are expanded into the RAM disk and activated via initialization scripts. The Shorewall components and configuration are contained in a single package stored on this same diskette, as are the weblet and cmu-snmp packages.

me Provall, commonly called "Shorewall", is based to on phabes. Ipsilos is a kernel-<br>negro-transmitted in the system that is used to implement stateless and stateful packet filtering. The Shorewall procedure<br>configuration The floppy diskette is the only form of persistent storage for this system. This is a nice security feature as the floppy can be write-protected and the only way to disable the write-protection is to physically move the switch on the diskette. Therefore, when modifications need to be saved, the write-protection can be disabled on the floppy, changes may be written, and the floppy switched back to write-protected mode. In this fashion, system or configuration modifications can be kept persistent while a remote attacker can only modify the volatile data on the RAM disk. A reset of the system will cause it to reboot to the state that was last saved to the floppy diskette.

# *Risk*

The firewall is used to separate the Public network from the local, untrusted DMZ network from the trusted local, trusted corporate network. The firewall controls traffic between these distinct networks and logs using a configuration and ruleset with the intention of implementing the corporate Network Security Policy. Failure of the firewall either through mis-configuration or lack of capability to implement the Network Security Policy, or shortcomings in the policy, itself, represent identifiable risks to BDC Enterprises.

The following tables categorize and enumerate the risks associated with weaknesses in the firewall implementation. Including both technical and business concerns.

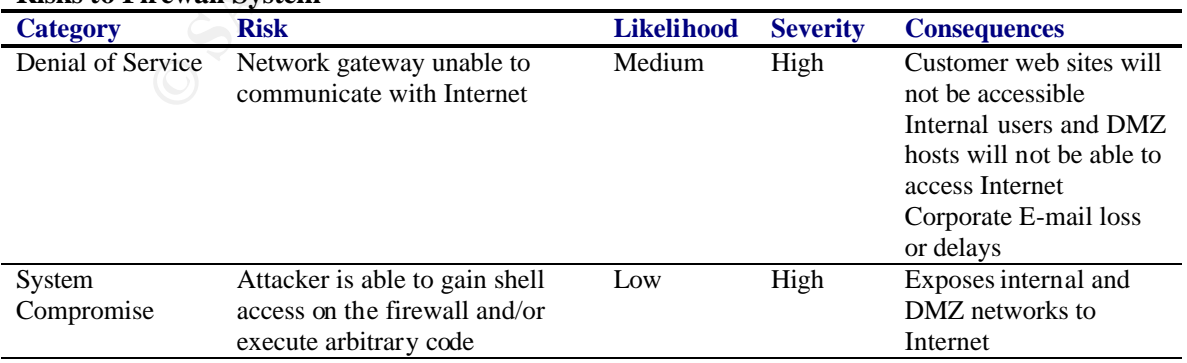

#### **Risks to Firewall System**

 $\overline{a}$ <sup>1</sup> "Linux Router Project" URL http://www.linuxrouter.org/, September 2, 2001.

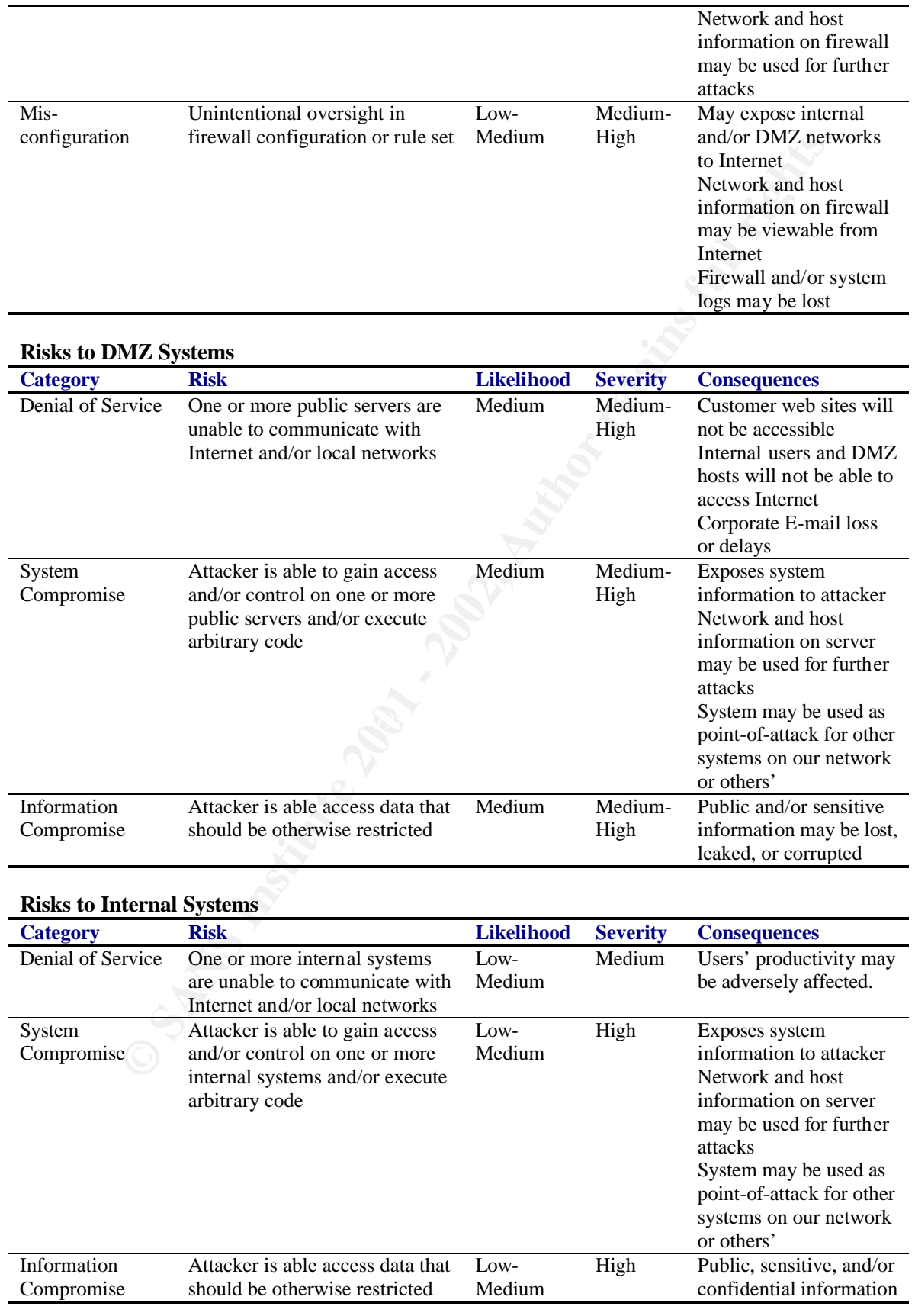

may be lost, leaked, or corrupted

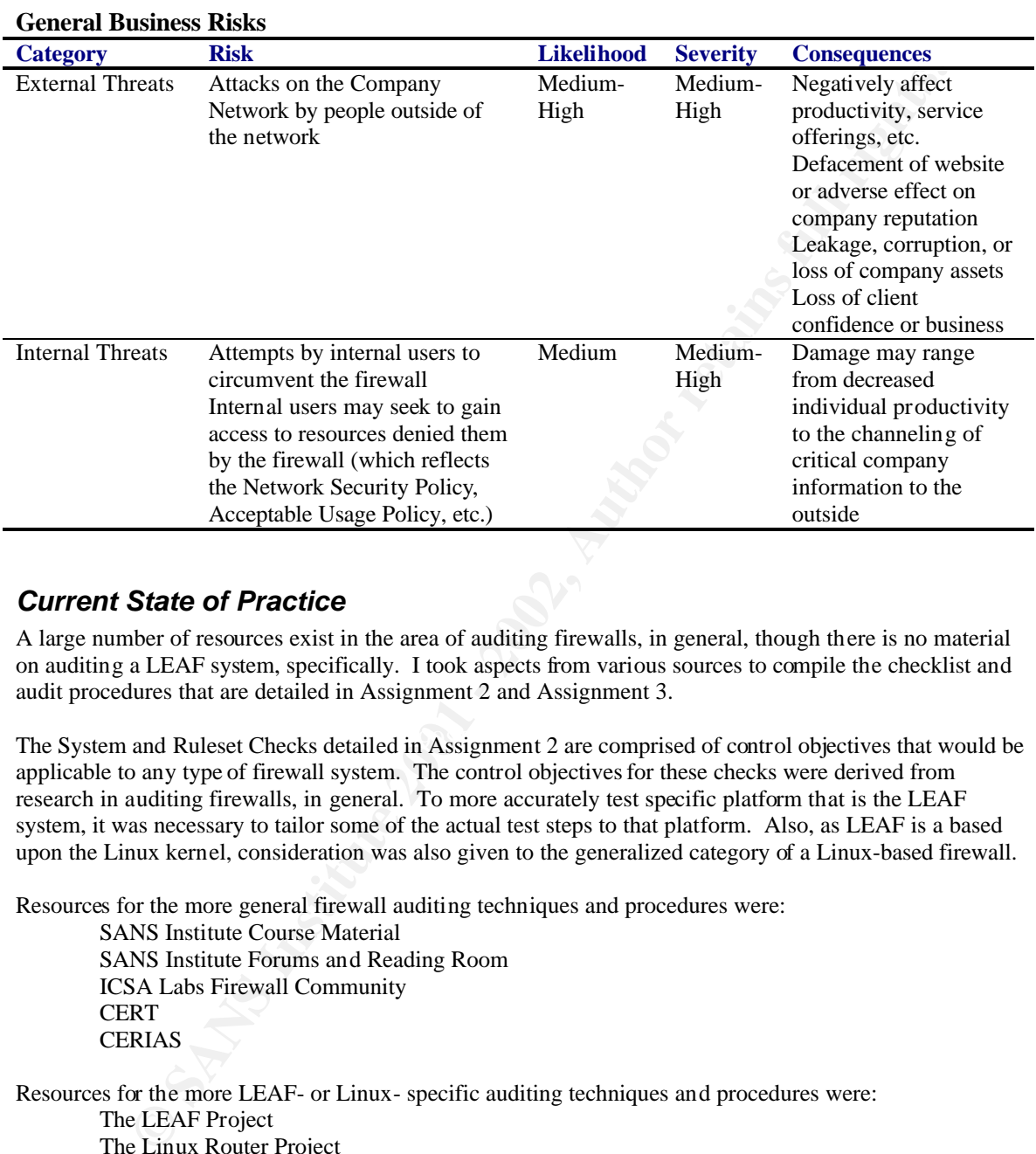

# *Current State of Practice*

A large number of resources exist in the area of auditing firewalls, in general, though there is no material on auditing a LEAF system, specifically. I took aspects from various sources to compile the checklist and audit procedures that are detailed in Assignment 2 and Assignment 3.

The System and Ruleset Checks detailed in Assignment 2 are comprised of control objectives that would be applicable to any type of firewall system. The control objectives for these checks were derived from research in auditing firewalls, in general. To more accurately test specific platform that is the LEAF system, it was necessary to tailor some of the actual test steps to that platform. Also, as LEAF is a based upon the Linux kernel, consideration was also given to the generalized category of a Linux-based firewall.

Resources for the more general firewall auditing techniques and procedures were:

SANS Institute Course Material SANS Institute Forums and Reading Room ICSA Labs Firewall Community **CERT CERIAS** 

Resources for the more LEAF- or Linux- specific auditing techniques and procedures were: The LEAF Project The Linux Router Project The Shoreline Firewall "The Linux System Administrator's Guide" "Linux Administrator's Security Guide"

References for these resources are found in the References section at the end of this document.

Tools used in conducting the tests in Assignment 3 were: Nessus http://www.nessus.org/ Nmap http://www.nmap.org/

Hping2 http://www.hping.org/ Snort IDS http://www.snort.org/ Tcpdump http://www.tcpdump.org/

# **Assignment 2 – Create an Audit Checklist**

#### *Overview*

A checklist has been created to audit the LEAF system, 'gw'. As an administrator of the system, I had access to Network Security Policy and had intimate knowledge of the system and its configuration. The checklist that follows is divided into two areas of testing. The System Check (SC) items validate the firewall system by auditing the capabilities, configuration, operation, and maintenance of the system. The Ruleset Check (RC) items validate firewall system by auditing the functionality of the firewall ruleset, as implemented, with active network probes and referencing those with the Network Security Policy.

**WERENT 2 – Create an Audit Checklist**<br> **W**<br>
Almas been created to audit the LEAF system, 'gw'. As an administrator of the system, 11<br>
strocht Security Policy and had intimate knowledge of the system and its configuration. The scope of the audit is tightly focused on the security of firewall system, itself, and the ruleset that it implements with respect to the Network Security Policy. Though there are many more aspects to a full network security audit and though that is in-turn only a sub-set of an overall information system or company security audit, the scope of this audit does not include those areas. By focusing on the firewall system, the configuration and maintenance of the system, and the ability of the system to accurately implement the relevant areas of the Network Security Policy through a ruleset, the scope such that understanding of the subject and auditing process may be demonstrated.

# *Network Security Policy*

Security controls must be implemented to allow all inter-communication between the Internet and company networks (Internal Corporate Network as well as any Screened Networks that are within direct control of the company), but must prevent unauthorized access to network resources. The following sections detail what access to network resources is to be allowed.

# **Internet Access EX7 A169 FA27 2F94 998D FA27 2F94 9980 FA27 2F94 9980 FB5 06E45 DE3D F8B5 06E46 4E46 4E46 9980 FB5 06E46 9980 FB5 06E46 9980 FB5 06E46 FB5 06E46 FB5 06E46 FB5 06E46 FB5 06E46 FB5 06E46 FB5 06E46 FB5 06E4**

Internal systems may access the Internet only through an approved Internet gateway. An approved Internet gateway may technically consist of more than one system for the sake of load-balancing, redundancy, or high-availability. All Internet gateways must have access controls compliant with this Network Security Policy. The Chief Information Security Officer must approve an Internet gateway prior to its being put into production.

#### **Screened Network (DMZ)**

In order to provide public network services, a set of systems will necessarily be designated for public accessibility. All publicly accessible servers must be placed in a screened network. A screened network must be segmented from the internal, corporate network and access controls must be implemented to restrict access to internal, corporate network resources from systems in this screened network.

All systems in a screened network must have network access controls to prevent unauthorized access from other systems in the same network.

#### **Internal Network (Corporate Network)**

Workstations, print servers, development computers, and other systems used for corporate business may be connected to the Internal Network. Systems connected to the internal network must not be simultaneously connected to any other network.

Virus-scanning software with current detection methods must be installed and active on all systems in the internal network for which such software is available. The Chief Information Security Office must approve any exceptions before a system can be connected to this network.

#### **Access to Network Resources**

A detailed list of which network resources are accessible from which networks or systems must be kept current. This detailed list will be contained in a document titled "Accessible Network Resources". The Chief Information Security Office must approve any changes to this document. Any systems found in violation of this list must be immediately disconnected from any network.

#### **Access-Control System Requirements**

Firewalls and other access control systems must be kept current with information security industry standards. Access control systems on general-purpose systems must log suspect or erroneous activity to disk. Access control systems on dedicated systems, such as a firewall or intrusion detection system must log to or send reports to another system within the internal network.

#### **Network and Console Logins**

All systems connected to a local network (Internal or Screened), are required to request user authentication in order to login to the system. Screensavers or similar mechanisms to lock the desktop and request user authentication must be configured to active within 15 minutes of console idleness. It is suggested that users logoff or manually lock the desktop when leaving the work area.

# *System Checklist*

Identifiers are used to uniquely label each test. There the tests have been divided into two distinct categories, System Checks (SC) and Firewall Ruleset Checks (RC). The details of the tests in these categories follow.

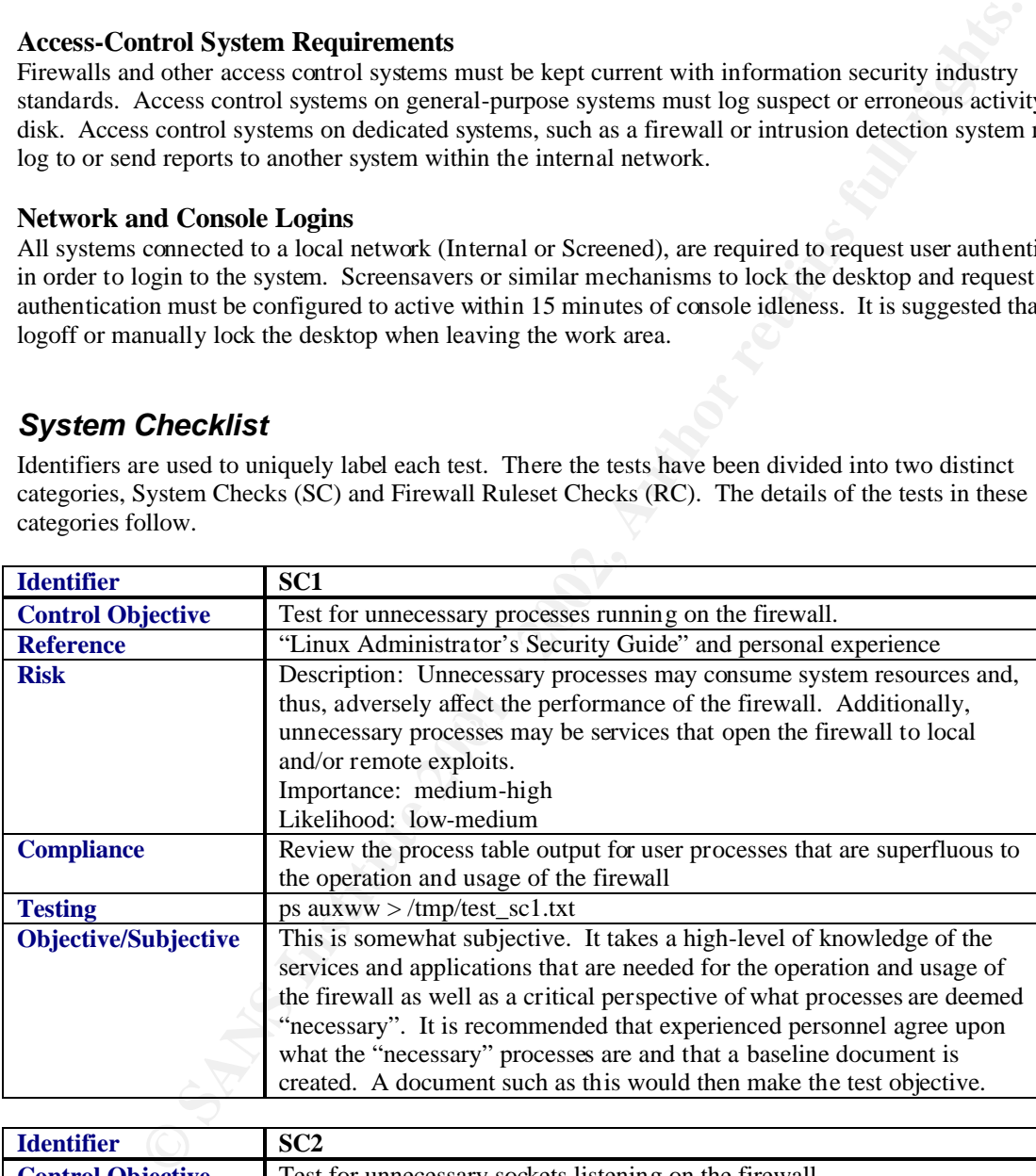

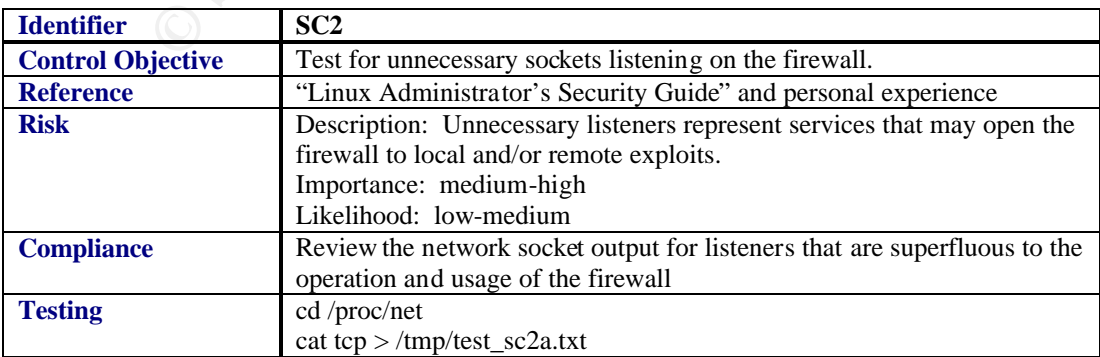

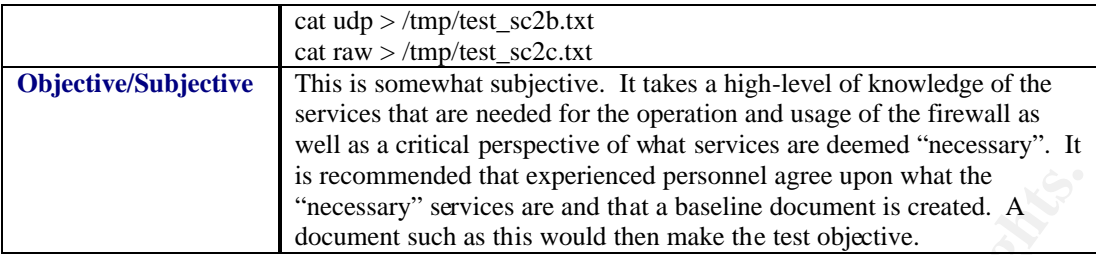

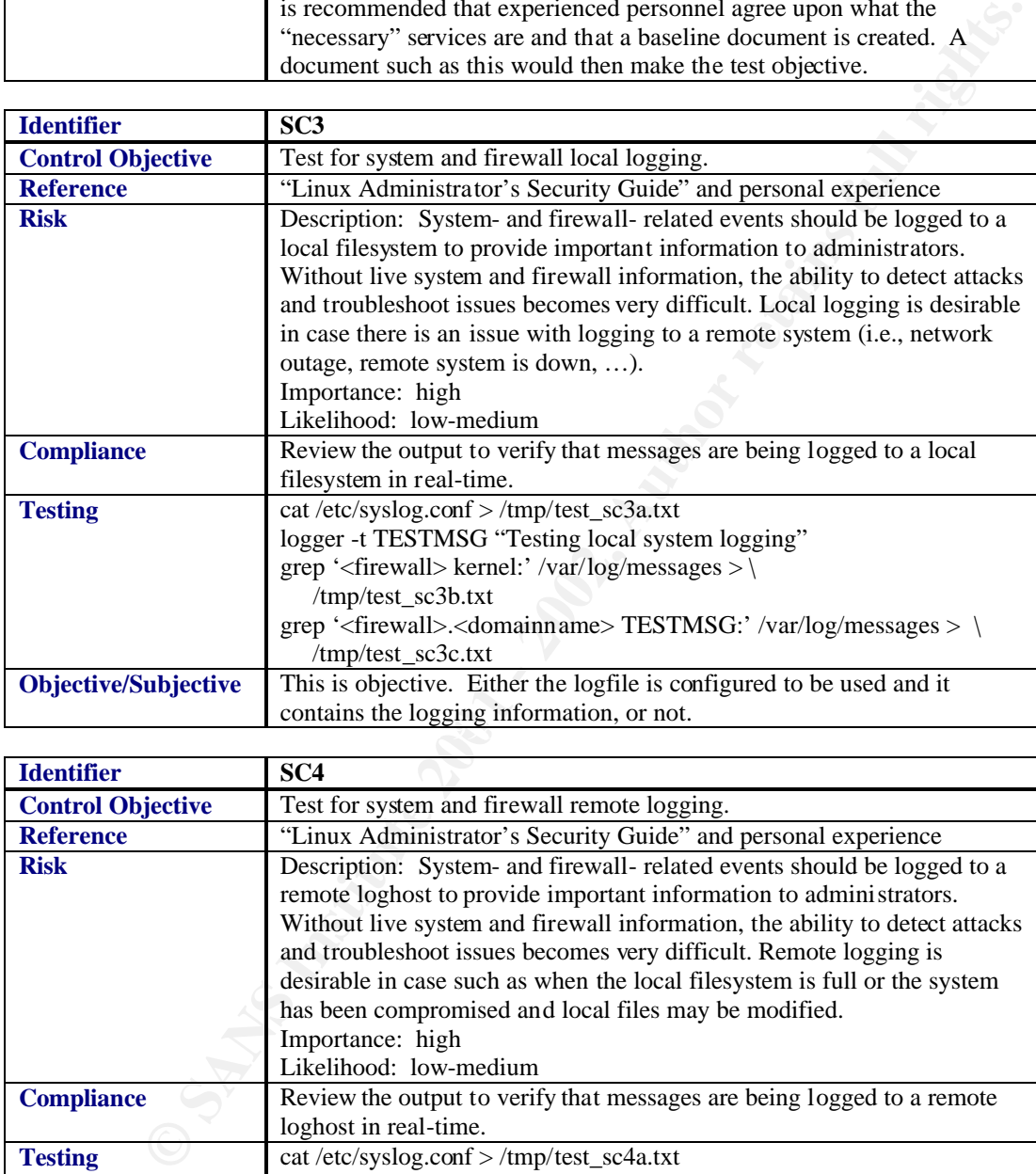

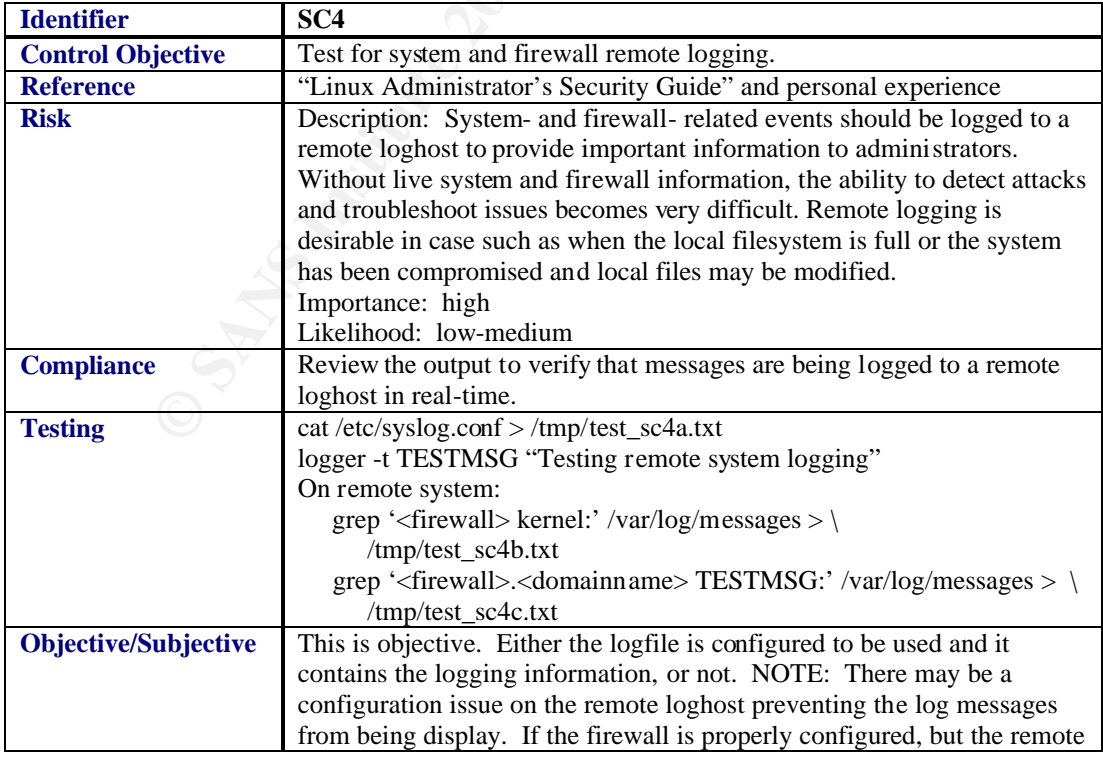

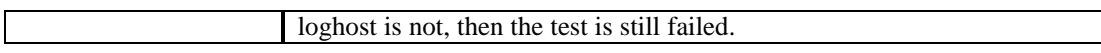

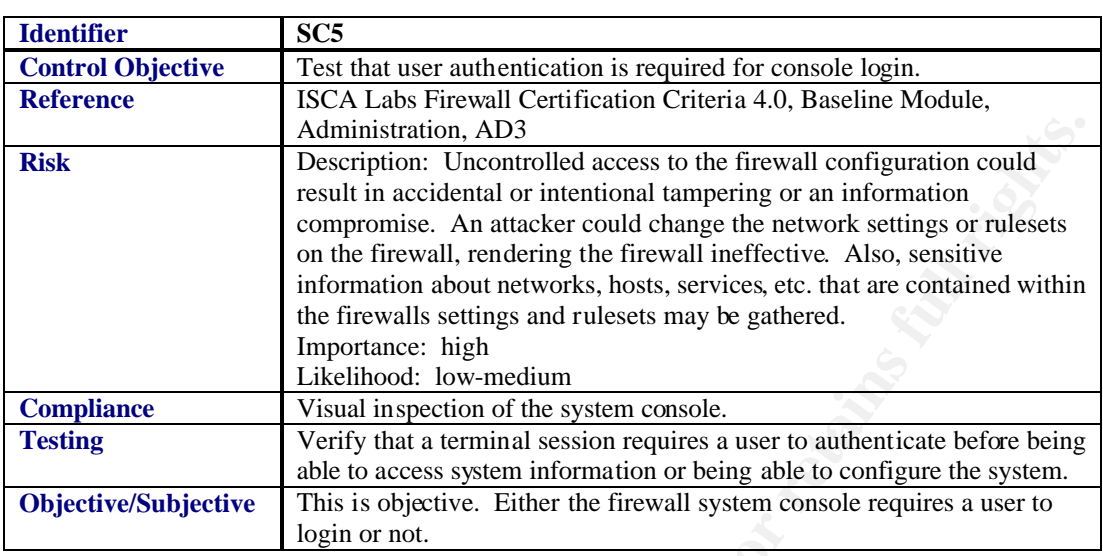

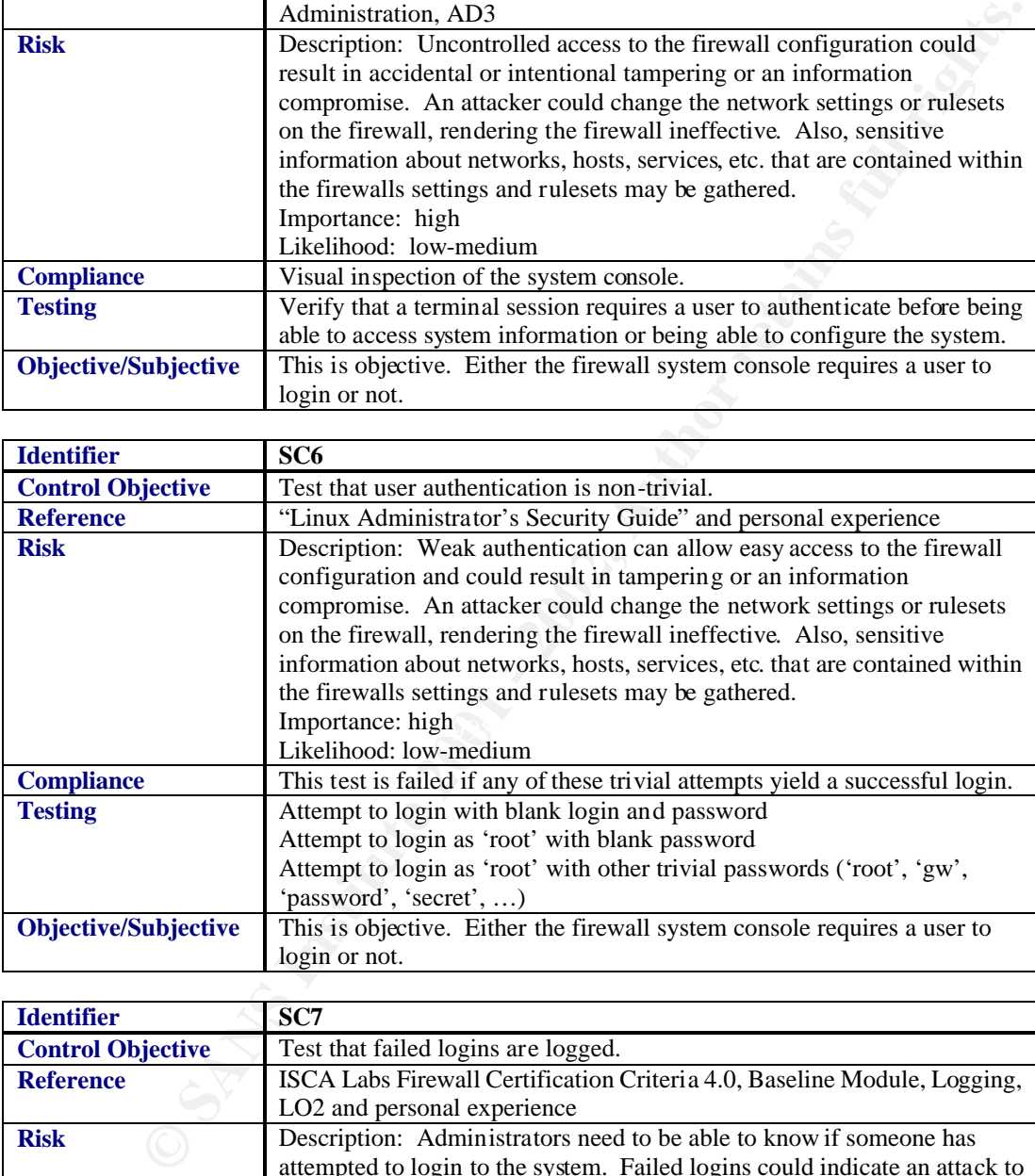

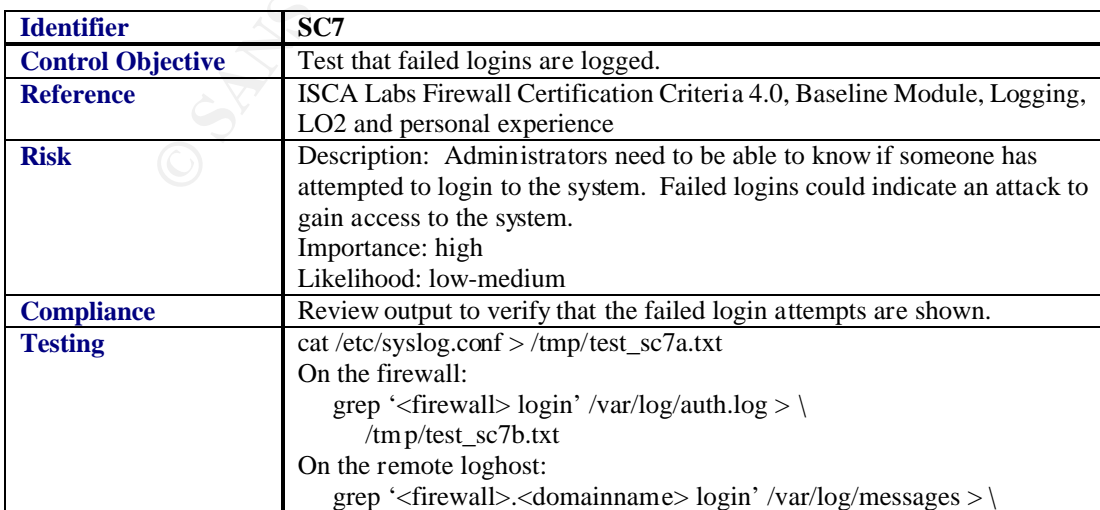

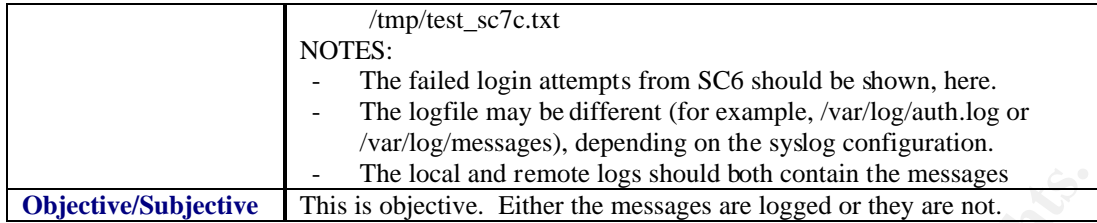

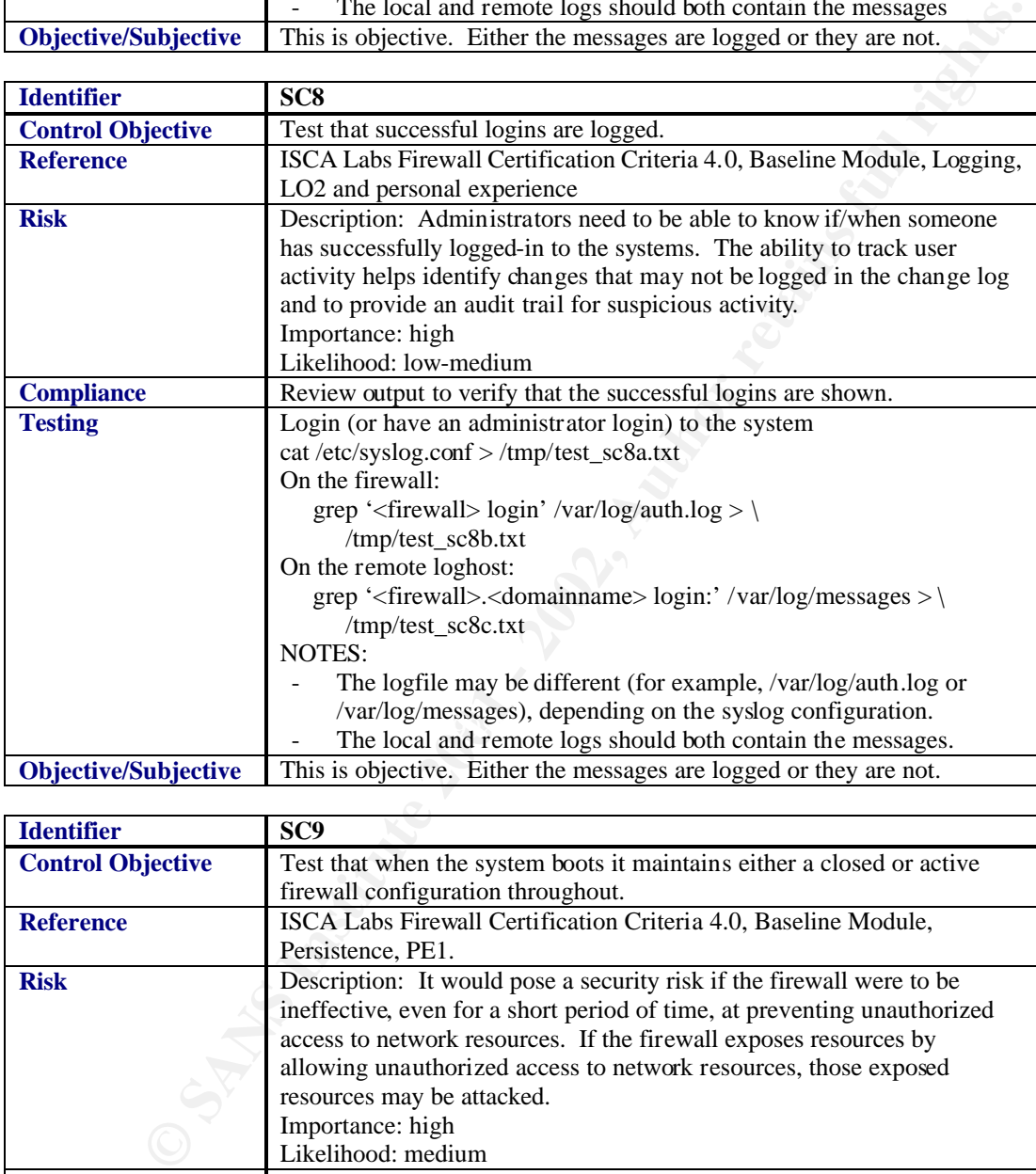

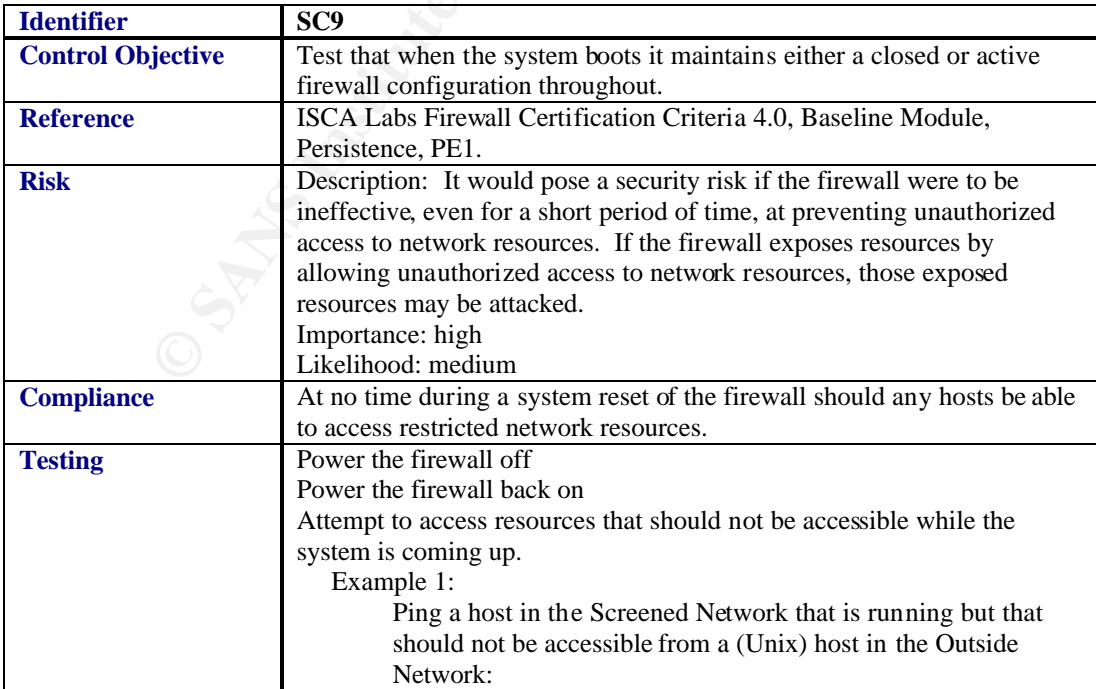

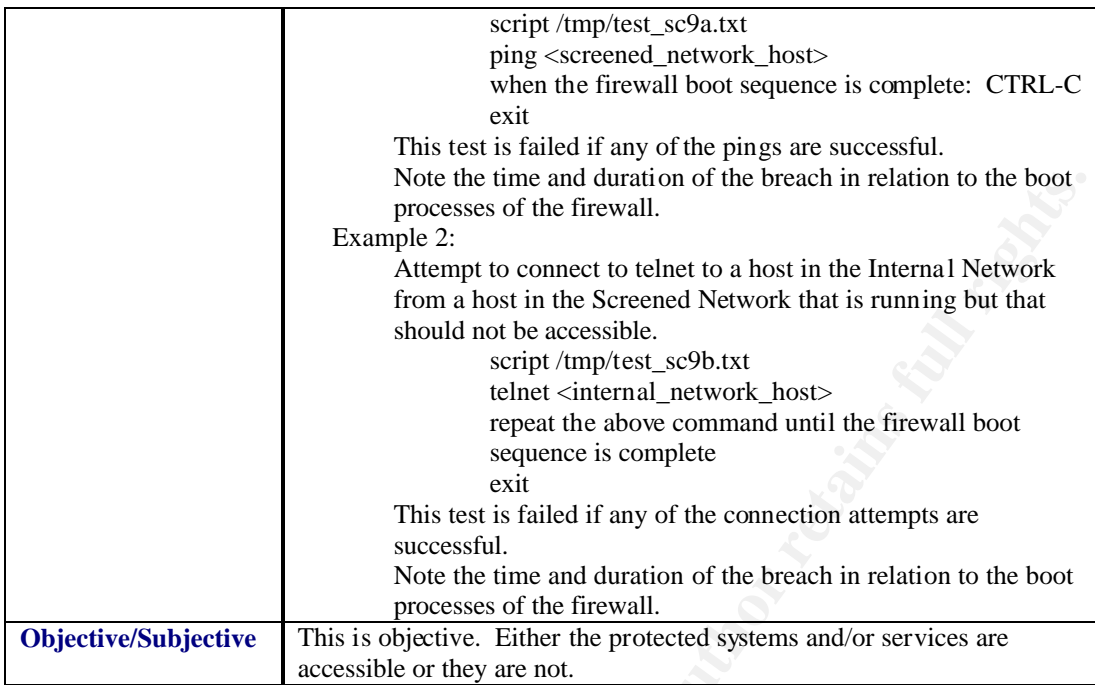

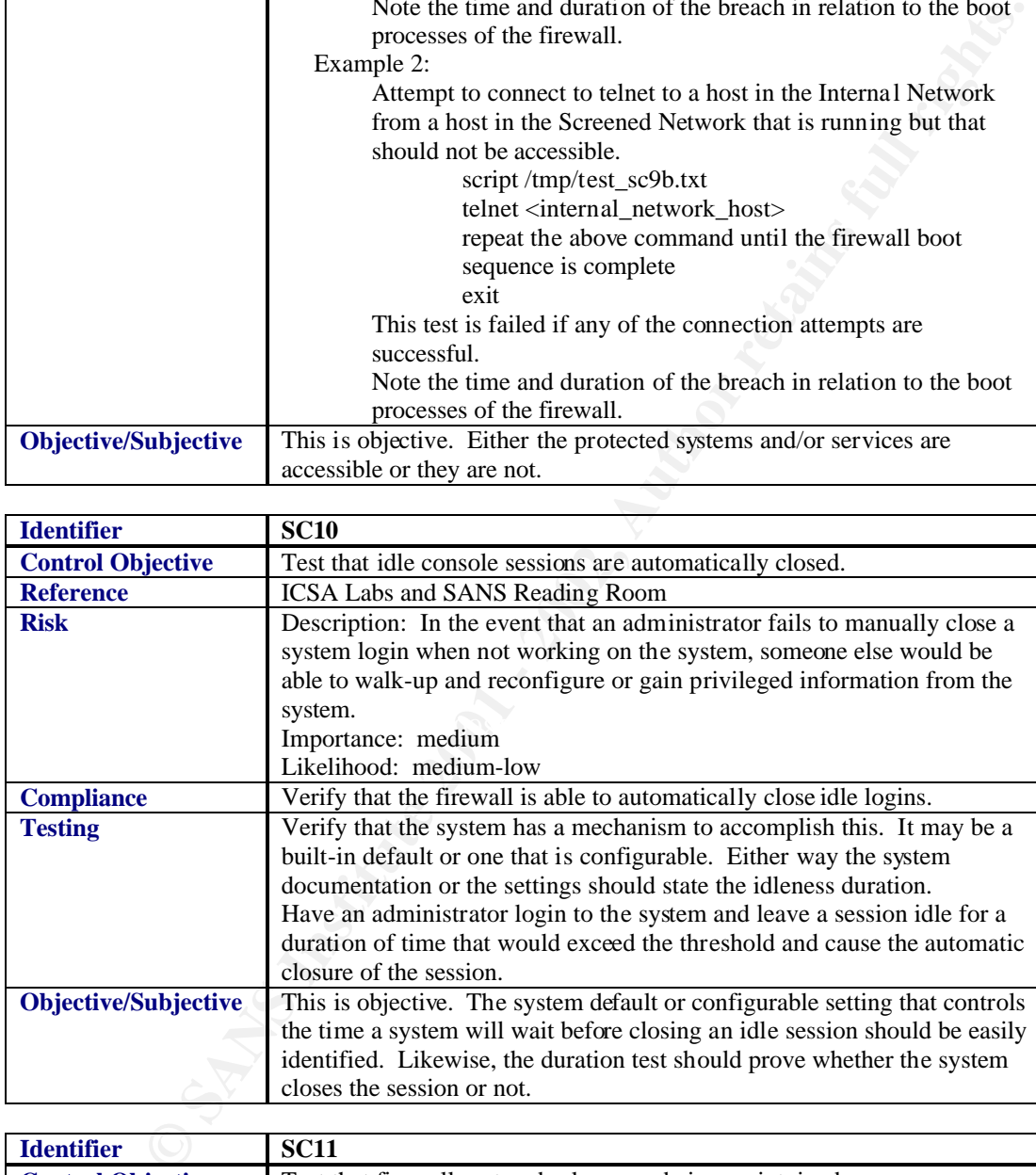

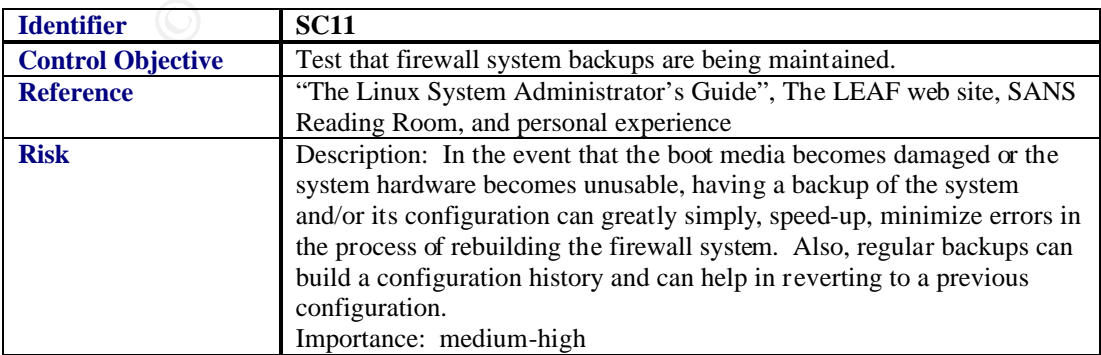

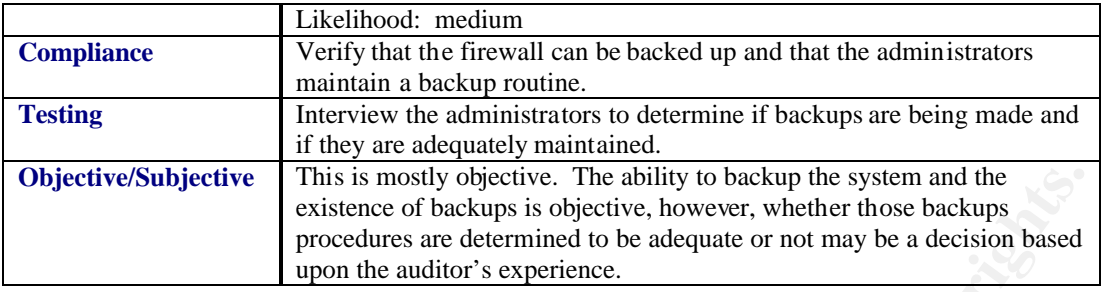

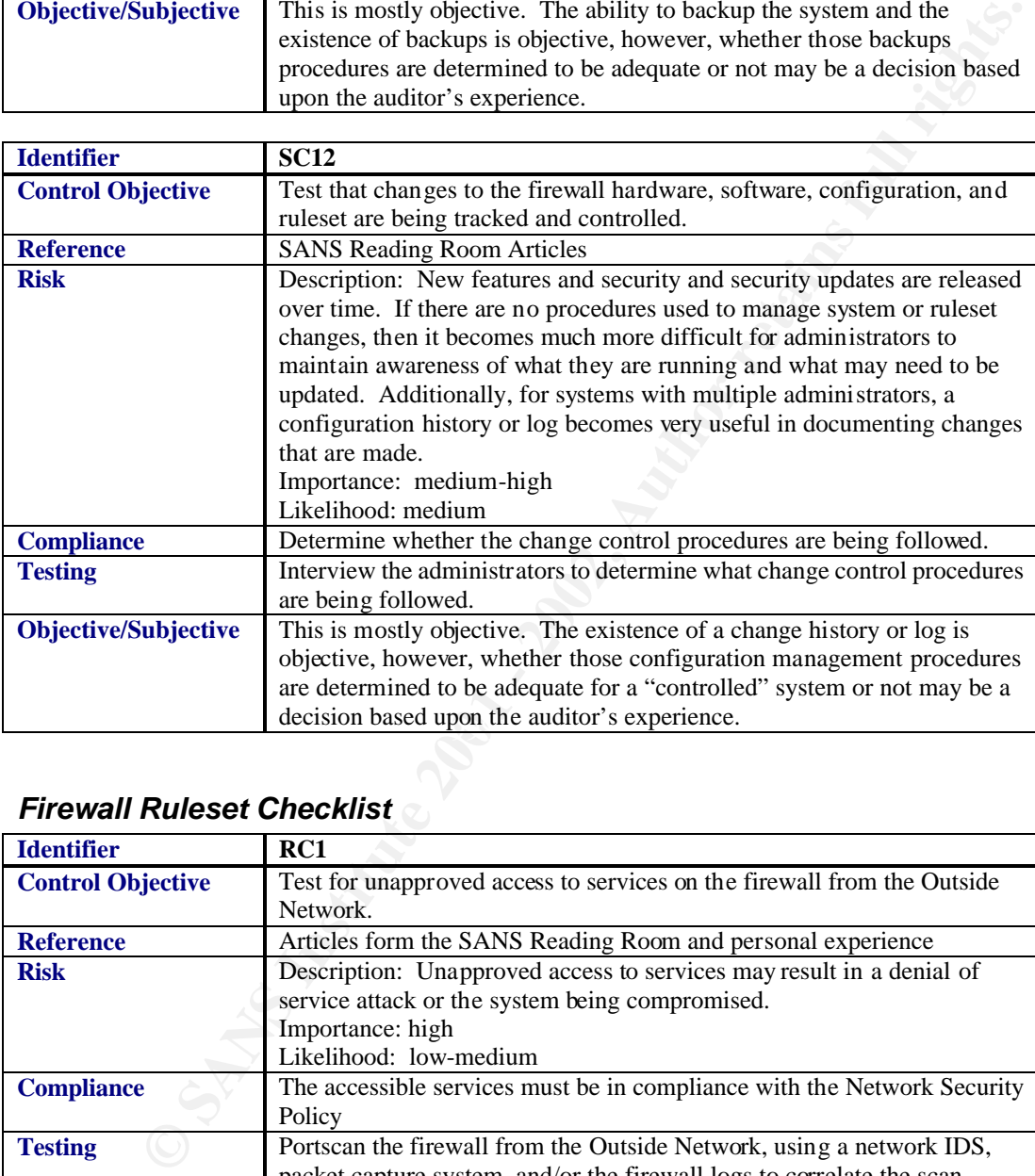

# *Firewall Ruleset Checklist*

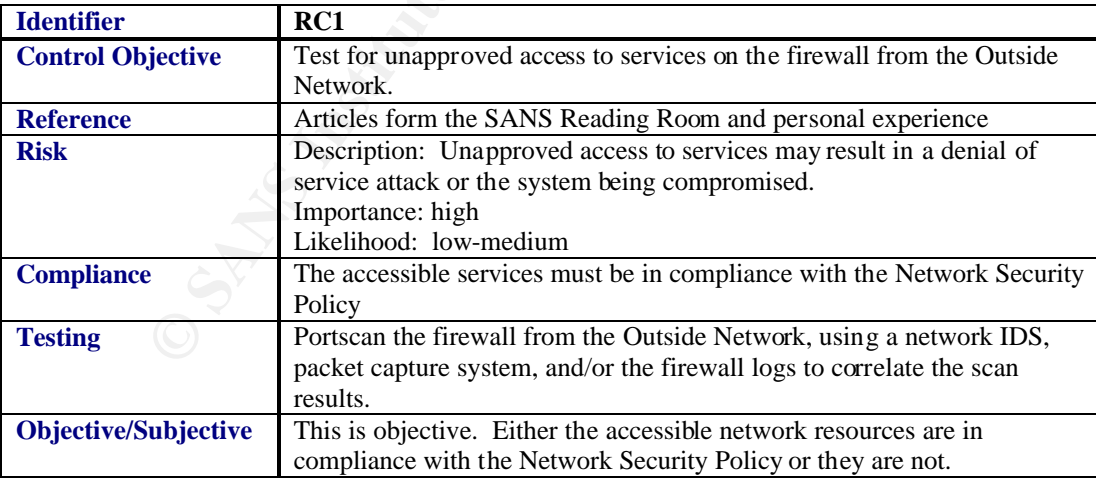

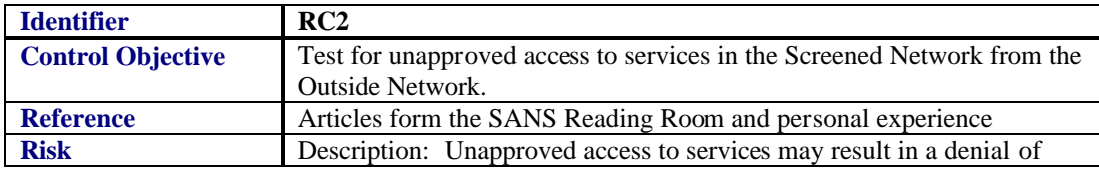

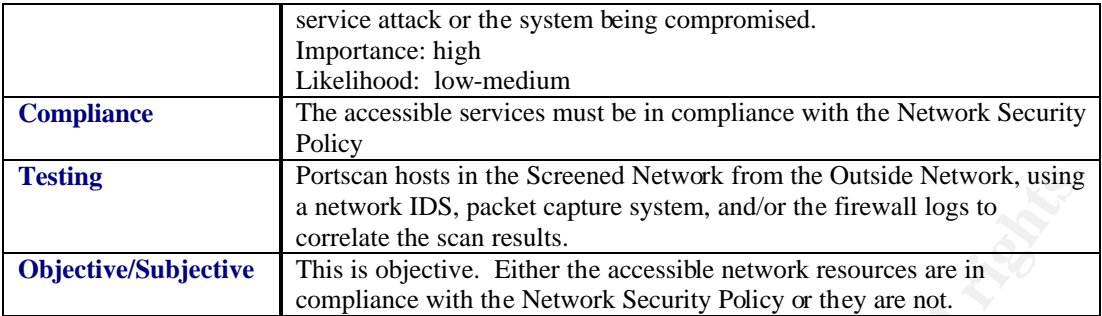

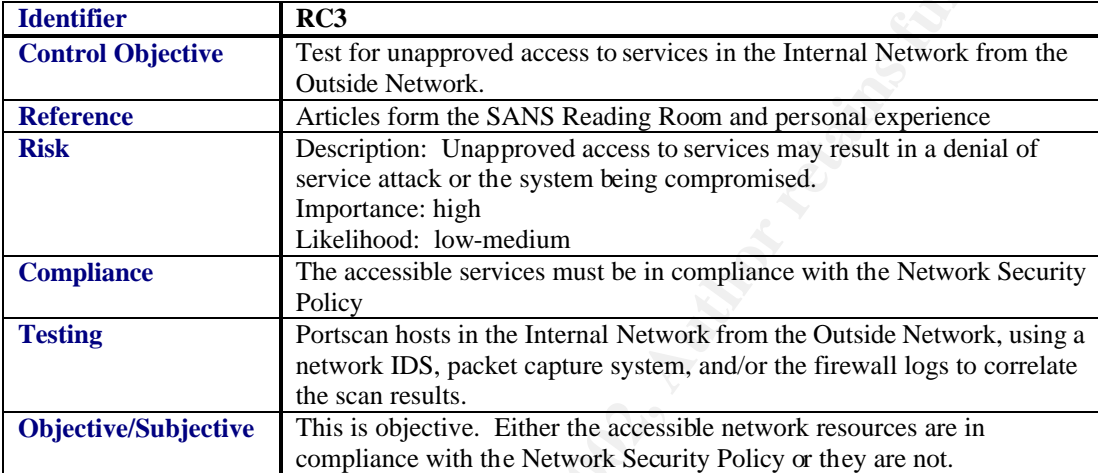

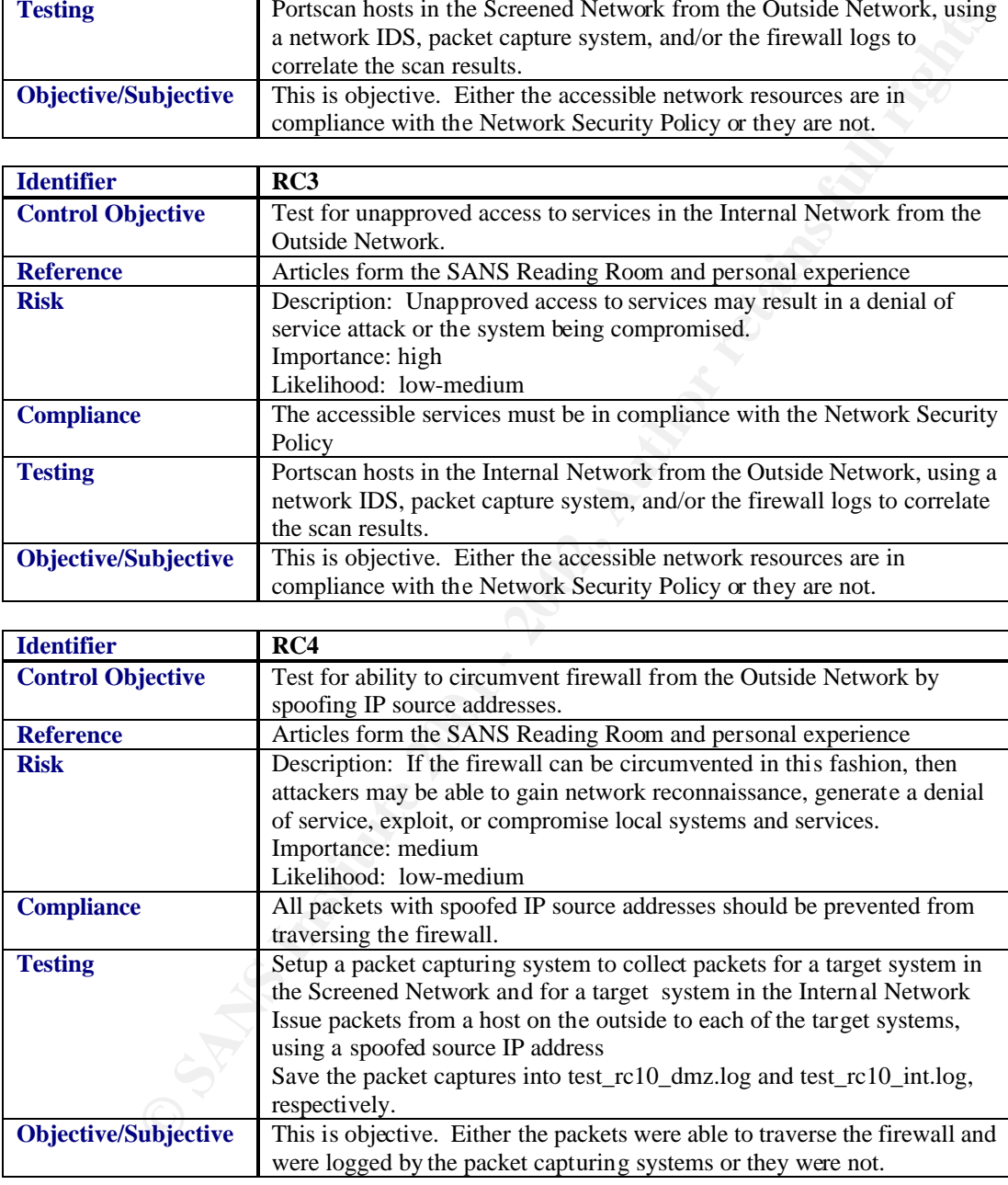

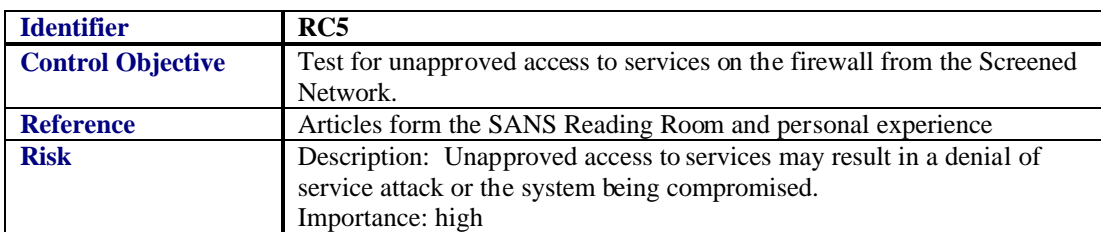

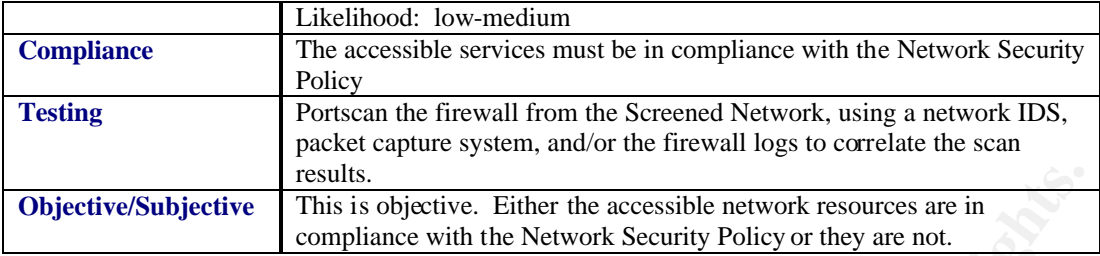

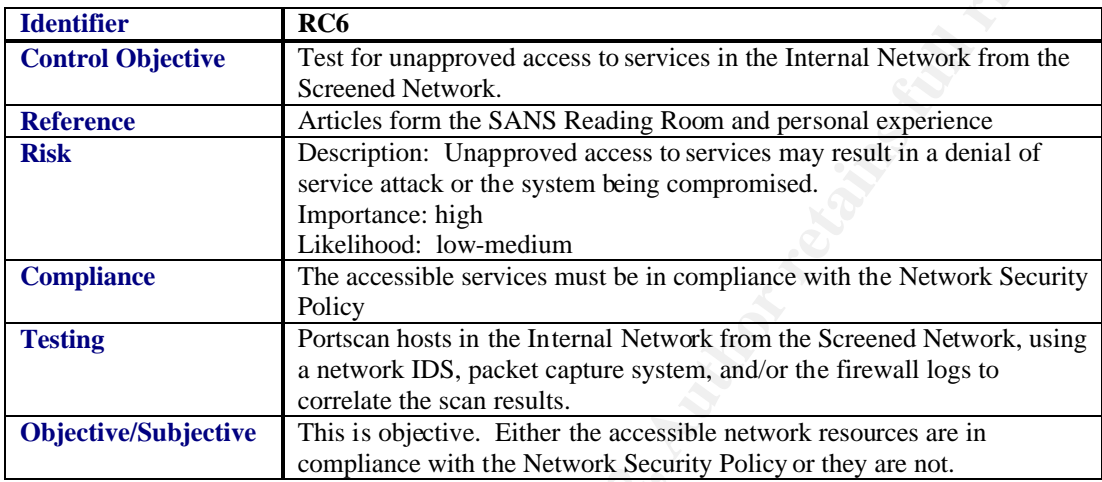

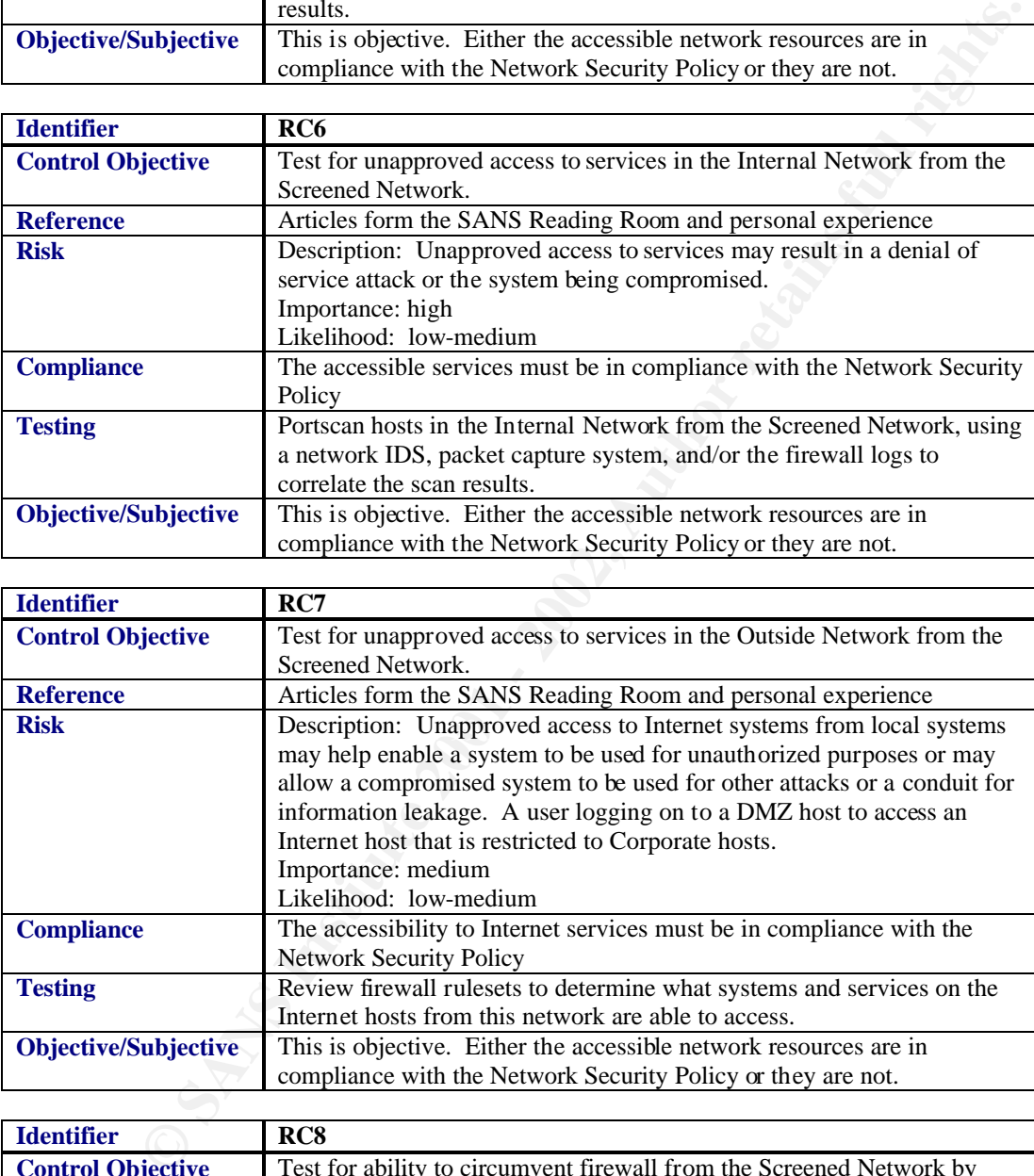

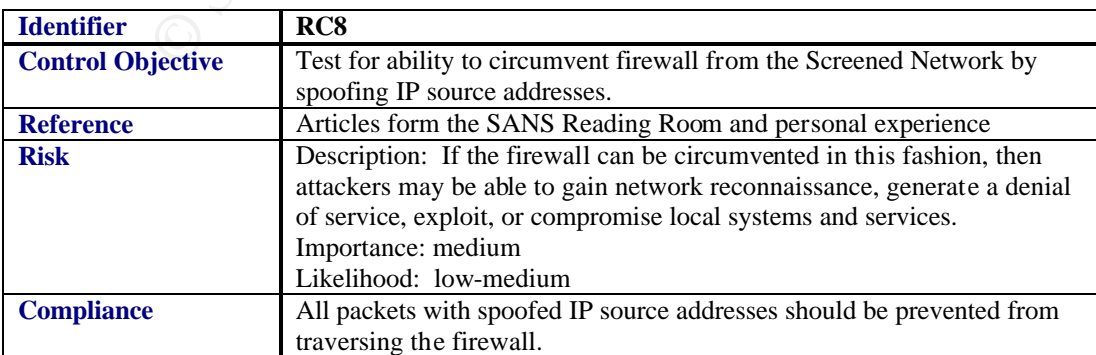

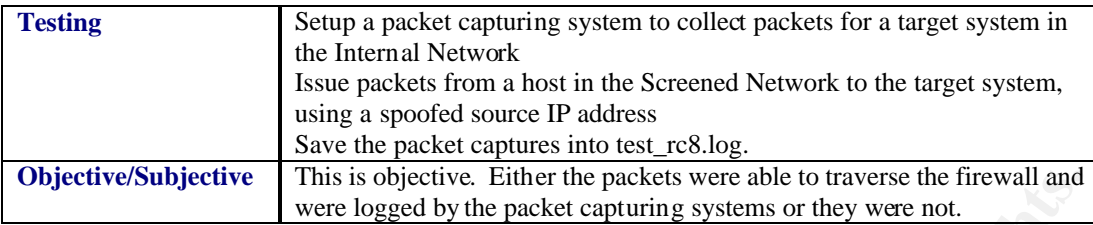

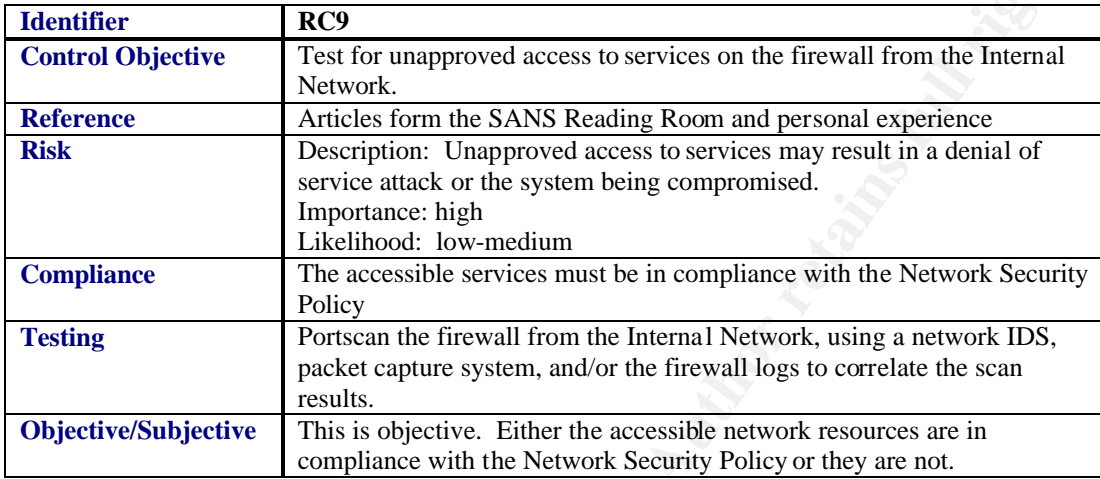

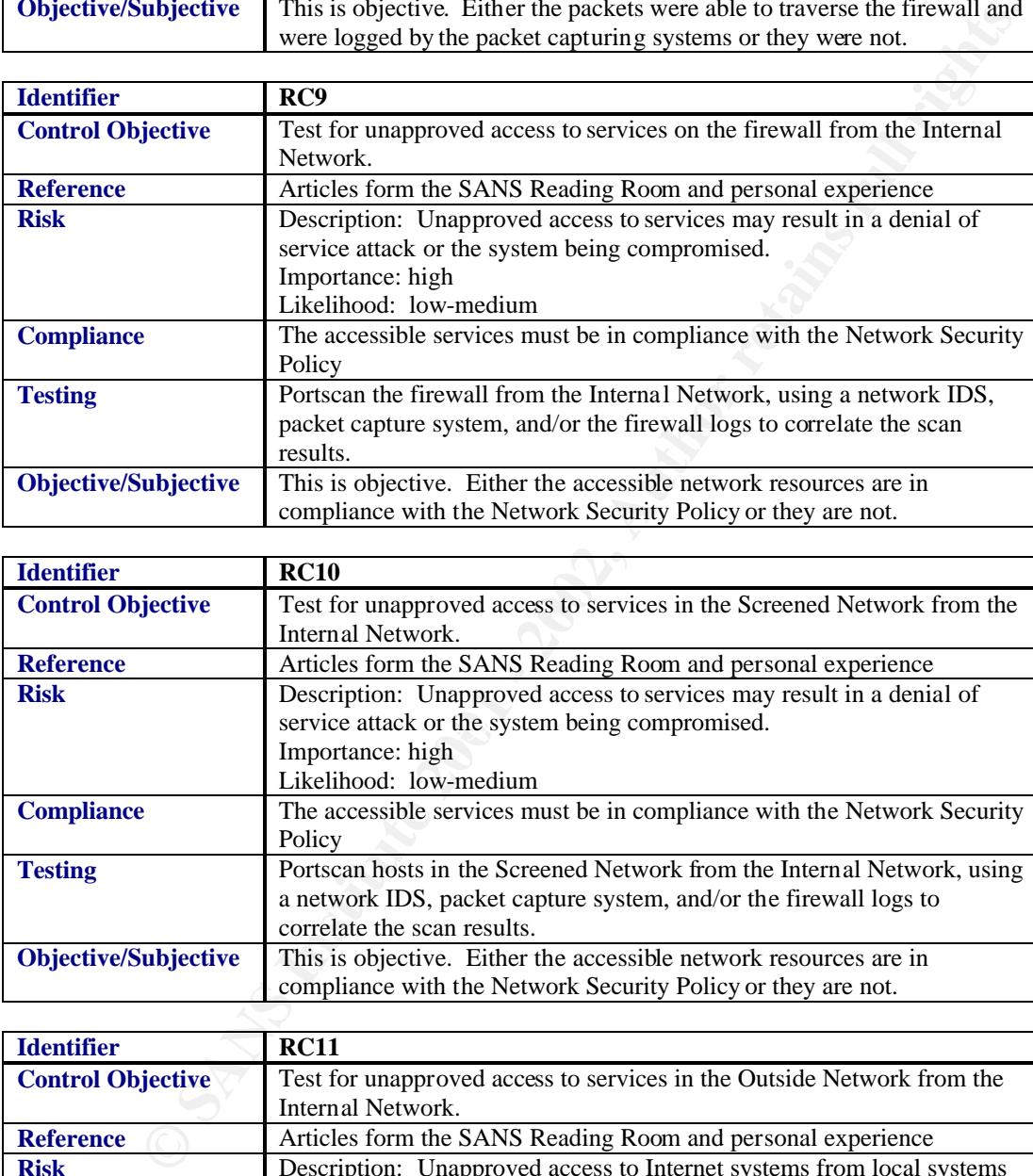

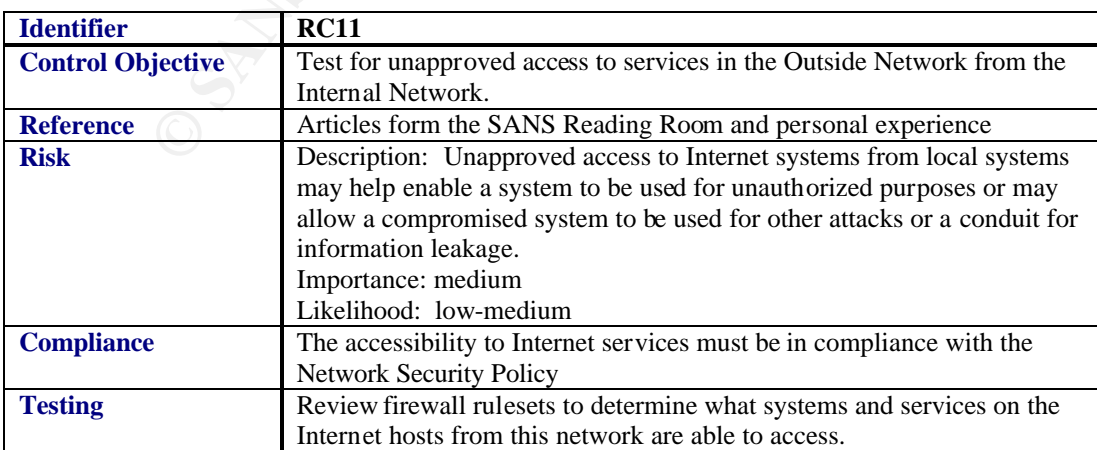

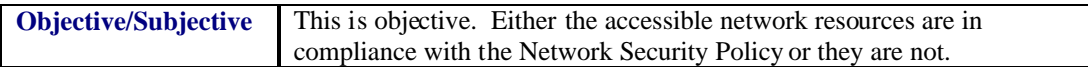

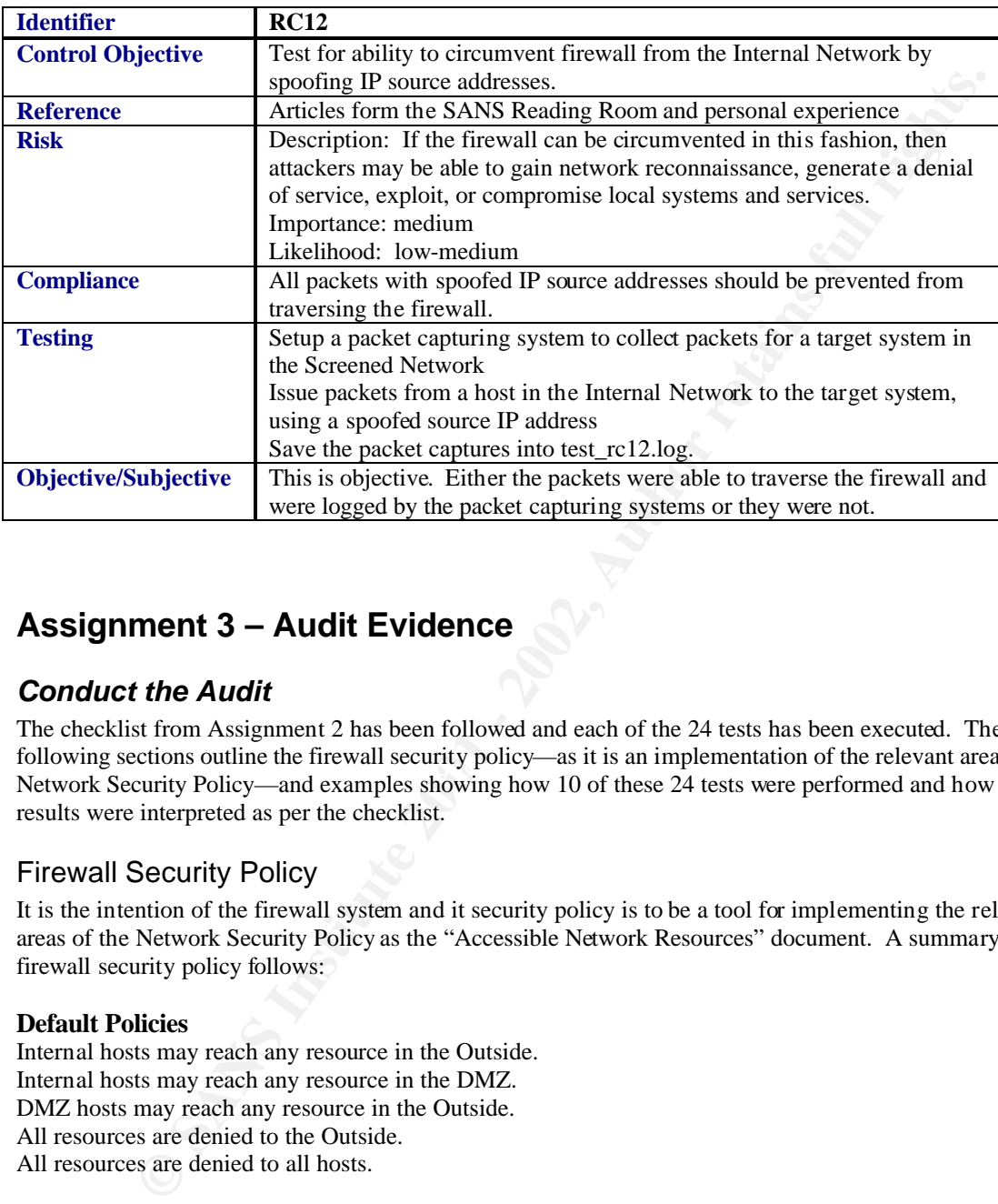

# **Assignment 3 – Audit Evidence**

# *Conduct the Audit*

Network Security Policy—and examples showing how 10 of these 24 tests were performed and how the The checklist from Assignment 2 has been followed and each of the 24 tests has been executed. The following sections outline the firewall security policy—as it is an implementation of the relevant area of the results were interpreted as per the checklist.

# Firewall Security Policy

It is the intention of the firewall system and it security policy is to be a tool for implementing the relevant areas of the Network Security Policy as the "Accessible Network Resources" document. A summary of the firewall security policy follows:

#### **Default Policies**

Internal hosts may reach any resource in the Outside. Internal hosts may reach any resource in the DMZ. DMZ hosts may reach any resource in the Outside. All resources are denied to the Outside. All resources are denied to all hosts.

#### **Firewall Network Resources**

The following services may be reached on the Firewall from the Inside:

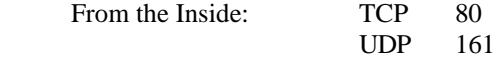

#### **DMZ Network Resources**

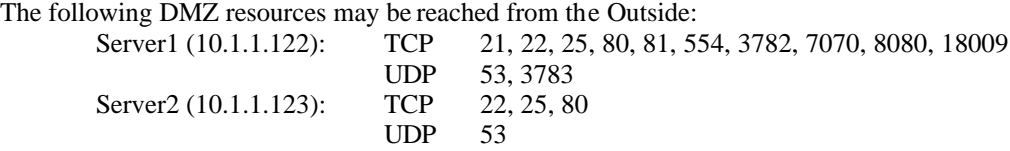

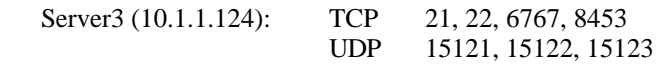

All DMZ resources may be reached from the Inside.

#### **Internal Network Resources**

The following Internal resources may be reached from the DMZ: Server0 (192.168.1.1): TCP 25 UDP 53 The following Internal resources may be reached from the Firewall: Server0 (192.168.1.1): TCP 37 UDP 53, 514

#### **Internet Access from DMZ Network**

The DMZ hosts may reach any Outside resources.

#### **Internet Access from Internal Network**

The Internal hosts may reach any Outside resources. **Special Cases**

ICMP type 8 (used by ping) is allowed as follows:

Firewall -> DMZ DMZ -> Firewall Local -> DMZ In all other scenarios, ICMP type 8 is dropped.

#### **Shorewall Defaults**

Shorewall has the following default actions: Drop the following ports UDP 1900 Reject (instead of drop) the following ports

UDP 137, 138, 139, 445 TCP 113, 113

#### System Checklist

me Internal resources may be reached from the DMZ:<br>
Several concernal resources may be reached from the Firewall:<br>
Yere (192,168.1.1): TCP - 25<br>
methed (192,168.1.1): TCP - 27<br>
Were detected from the Firewall:<br>
NDP - 35, 5 The firewall has no services running that allow remote shells (such as a telnet or secure shell demon), therefore, to get screen captures from the firewall the output of commands were all redirected to text files. These files were then copied to a floppy diskette and moved over to the system that the firewall remotely logs to. Some of the screenshots are taken of the printing of the files to the terminal window on this remote loghost.

#### **Test Example #1 - SC1**

The firewall system passed this test.

All of the sockets that are listening on the firewall are approved.

The only processes that are not on the "necessary" process list for this system are the last three:

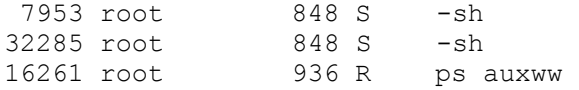

These three processes, are incidental and are not of concern. At the time the audit was taking place, there were two concurrent logins to this system. One is the shell process that this test was run from and the other is for another console shell that the administrator was using at this time. The last process listed is the actual command that was run to capture the process table.

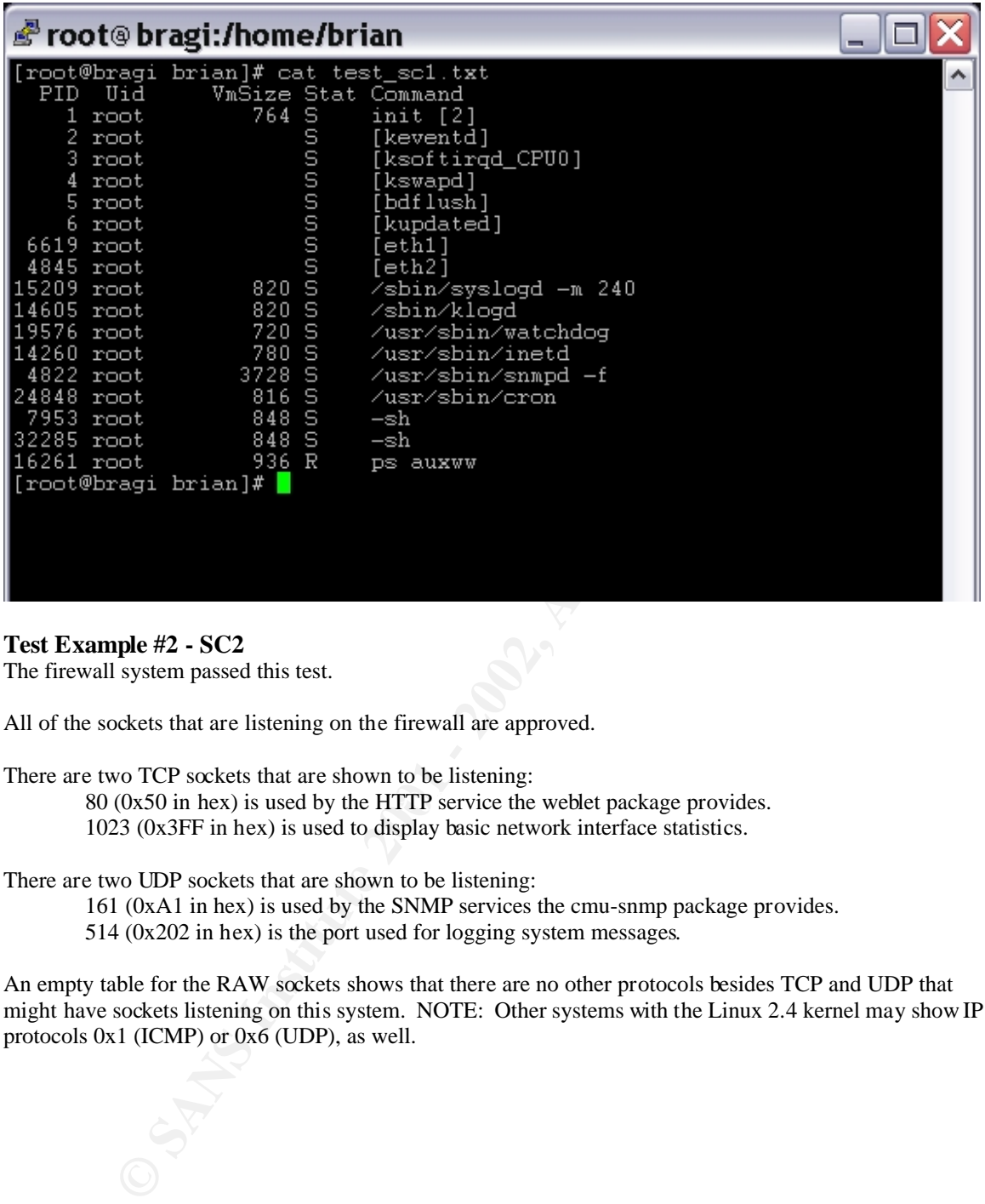

#### **Test Example #2 - SC2**

The firewall system passed this test.

All of the sockets that are listening on the firewall are approved.

There are two TCP sockets that are shown to be listening:

 $80$  (0x50 in hex) is used by the HTTP service the weblet package provides.

1023 (0x3FF in hex) is used to display basic network interface statistics.

There are two UDP sockets that are shown to be listening:

161 (0xA1 in hex) is used by the SNMP services the cmu-snmp package provides.

514 (0x202 in hex) is the port used for logging system messages.

An empty table for the RAW sockets shows that there are no other protocols besides TCP and UDP that might have sockets listening on this system. NOTE: Other systems with the Linux 2.4 kernel may show IP protocols 0x1 (ICMP) or 0x6 (UDP), as well.

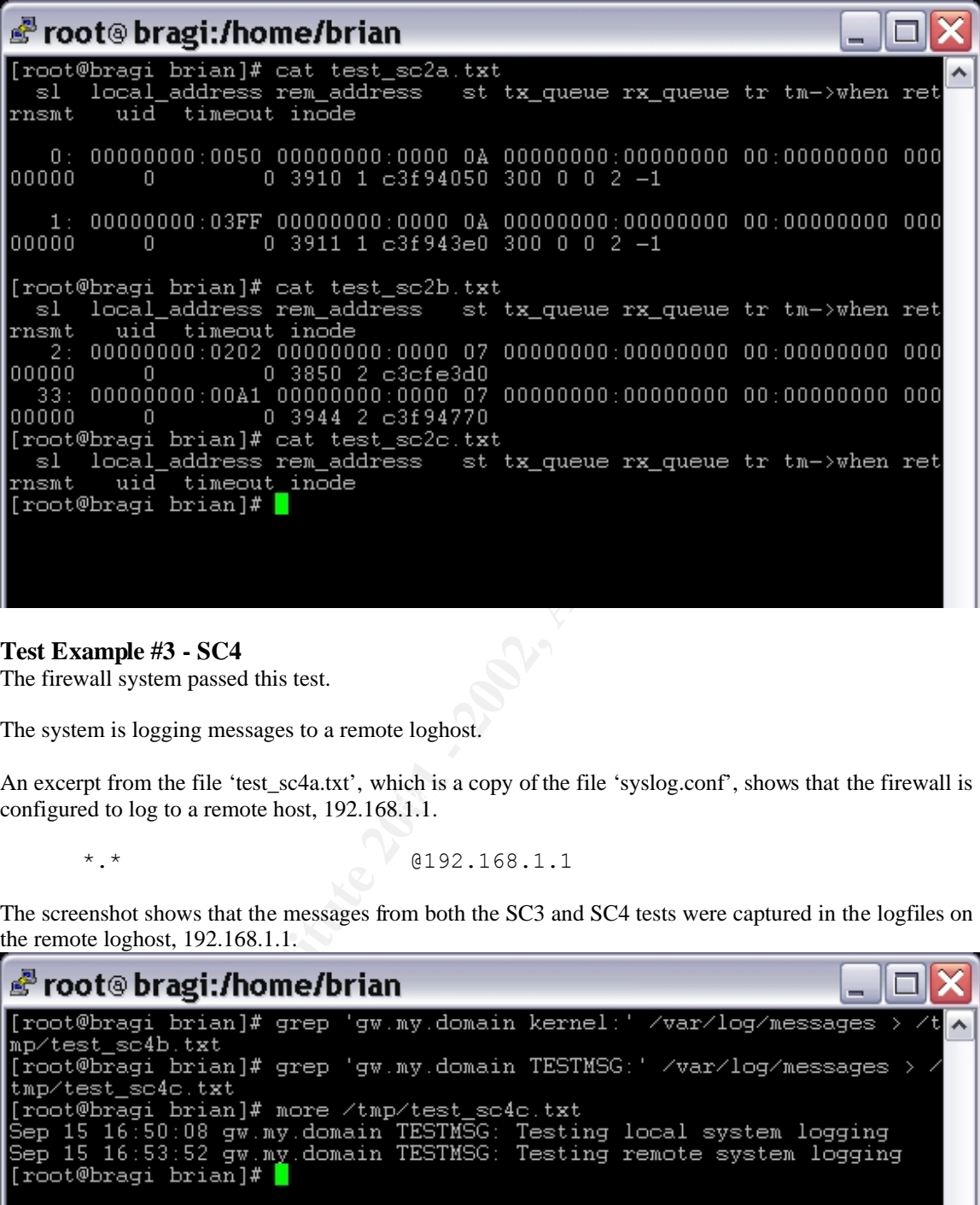

#### **Test Example #3 - SC4**

The firewall system passed this test.

The system is logging messages to a remote loghost.

Fin encept from the the test of a hand, which is a copy of the the system who has no that the configured to log to a remote host, 192.168.1.1. An excerpt from the file 'test\_sc4a.txt', which is a copy of the file 'syslog.conf', shows that the firewall is

- 
- \*.\* 0192.168.1.1

The screenshot shows that the messages from both the SC3 and SC4 tests were captured in the logfiles on the remote loghost, 192.168.1.1.

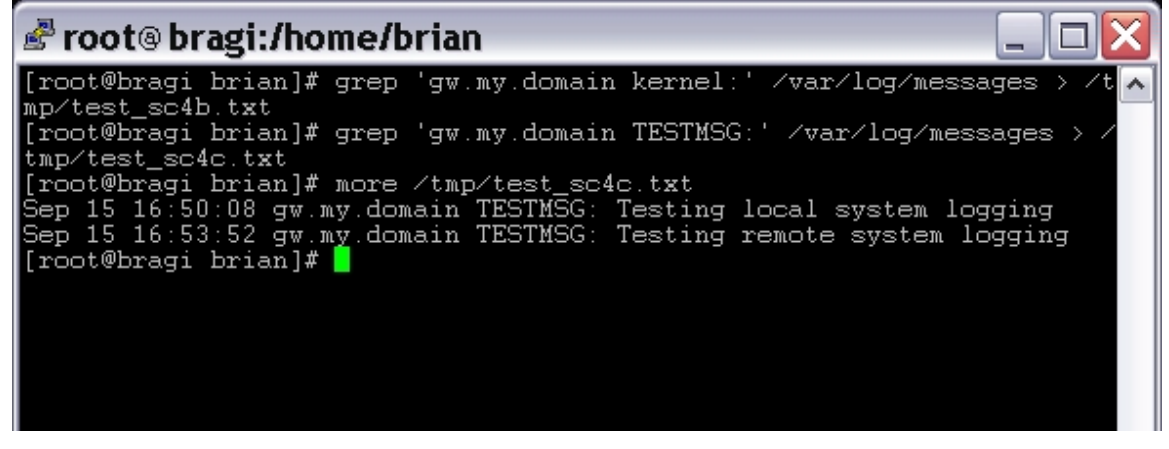

#### **Test Example #4 – SC8**

The firewall system passed this test.

The system logged successful logins to the local files and to the remote loghost.

The line extracted from 'test  $sc8a.txt$ ' shows that the file 'syslog.conf' on 'gw' is configured to log messages to the remote loghost 192.168.1.1.

The printing of the file 'test sc8a.txt' shows that successful login attempts (and unsuccessful login attempts from SC6) are written to a local logfile.

The printing from the file 'test sc8c.txt' shows that these messages are also logged to the remote loghost.

**Example:** The internal of local logitic.<br> **© bragi:/home/brian**<br> **© bragi:/home/brian**<br> **© C**  $\frac{1}{2}$  **C**  $\frac{1}{2}$  **C**  $\frac{1}{2}$  **C**  $\frac{1}{2}$  **C**  $\frac{1}{2}$  **C**  $\frac{1}{2}$  **C**  $\frac{1}{2}$  **C**  $\frac{1}{2}$  **C**  $\frac{1}{2}$  **C** ÷. on on 'tty2' [19] on the AF19 Fa27 Fa27 Fa31 Fa31 1198 on tty2' foot:<br>Sep 15 17:04:39 gw.my.domain login[27886]: invalid password for `root' on on

#### **Test Example #5 – SC9**

The firewall system passed this test.

At no time during a system reset was the Outside host or the DMZ host able to access restricted network resources.

The drawing from "Test Example #6" shows how the scanner system was connected to the existing network.

A continuous ping was started on an Outside host to a DMZ host address and the output was stored in the file 'test\_sc9a.txt'. Another continuous ping was started on the Outside host to an Internal host address and the output was store in the file 'test\_sc9a2.txt'. Then a series of telnet attempts were made from a DMZ host to an Internal host. While all of this was going on, the firewall was reset.

The output from 'test\_sc9a.txt' is summarized here:

```
[root@hermes-rh72 brian]# ping 10.1.1.122
PING 10.1.1.122 (10.1.1.122) from 10.1.1.125 : 56(84) bytes of 
data.
```

```
From 10.1.1.125: Destination Host Unreachable
. . . < 75 more of these messages> . . .
From 10.1.1.125: Destination Host Unreachable
From 10.1.1.125: Destination Host Unreachable
--- 10.1.1.122 ping statistics ---
166 packets transmitted, 0 packets received, +78 errors, 100% 
packet loss
```
The output from 'test\_sc9a2.txt' is summarized here:

```
F 10.1.11.1225 Passizes<sup>-11</sup><br>
CONTREQ SANS INSTERNATE CONTREQ S TO packets received, +78 errors, 1003<br>
Cobet loss<br>
for SaNC-02.0xt is summarized here:<br>
cotêhes mess-m122 brian]# route add -met 192.168.1.0 netmask<br>
5.25
[root@hermes-rh72 brian]# route add -net 192.168.1.0 netmask 
255.255.255.0 gw 10.1.1.121
[root@hermes-rh72 brian]# ping 192.168.1.1
PING 192.168.1.1 (192.168.1.1) from 10.1.1.125 : 56(84) bytes of 
data.
From 10.1.1.125: Destination Host Unreachable
. . . <60 more of these messages> . . .
From 10.1.1.125: Destination Host Unreachable
From 10.1.1.125: Destination Host Unreachable
--- 192.168.1.1 ping statistics ---
150 packets transmitted, 0 packets received, +63 errors, 100% 
packet loss
```
The above ping tests show that at no time was the Outside host able to communicate with the DMZ or Internal hosts.

because it issued 'who has' ARP requests and did not get a response. This is simply a by-product of the<br>two systems being physically connection to the same Ethernet bub NOTE: When the firewall was up, there were no responses to the stimuli at all, hence the higher number of packets transmitted than errors. While the firewall was down, the "Destination Host Unreachable" messages were reported as a result of the scanner being on the same segment as the outside interface of the firewall. The operating system on the scanner was able to detect that the network interface was down two systems being physically connection to the same Ethernet hub.

The following is a script capture is an excerpt from the file 'test sc9b.txt'. It shows the attempts to made from a DMZ host to connect to the telnet service on an Internal host (something that is not allowed by the Network Security Policy). It shows that at no time was the DMZ host able to connect to the Internal host. The text in the angle-braces  $\langle \langle \rangle$  are edits to show the timeline for the testing process.

```
<FIREWALL IS ACTIVE>
[brian@10.1.1.122 brian]$ telnet 192.168.1.1
Trying 192.168.1.1...
telnet: connect to address 192.168.1.1: Connection refused
[brian@10.1.1.122 brian]$ telnet 192.168.1.1
Trying 192.168.1.1...
telnet: connect to address 192.168.1.1: Connection refused
<FIREWALL IS RESET>
[brian@10.1.1.122 brian]$ telnet 192.168.1.1
Trying 192.168.1.1...
telnet: connect to address 192.168.1.1: No route to host
[brian@10.1.1.122 brian]$ telnet 192.168.1.1
Trying 192.168.1.1...
telnet: connect to address 192.168.1.1: No route to host
```

```
. . .
<FIREWALL CONTINUES TO BOOT>
. . .
<FIREWALL IS ACTIVE, AGAIN>
[brian@10.1.1.122 brian]$ telnet 192.168.1.1
Trying 192.168.1.1...
telnet: connect to address 192.168.1.1: Connection refused
[brian@10.1.1.122 brian]$ telnet 192.168.1.1
Trying 192.168.1.1...
telnet: connect to address 192.168.1.1: Connection refused
[brian@10.1.1.122 brian]$ telnet 192.168.1.1
Trying 192.168.1.1...
telnet: connect to address 192.168.1.1: Connection refused
```
# Firewall Ruleset Checklist

#### **Test Example #6 – RC1**

The firewall system passed this test.

The Outside host was unable to communicate with any network services on the firewall.

A portscan was performed, using nmap. Nmap will report TCP and UDP ports as being in one of three states, open, closed, or filtered. For more information on nmap, please refer to the Resources section. The following drawing shows how the scanner system was connected to the existing network.

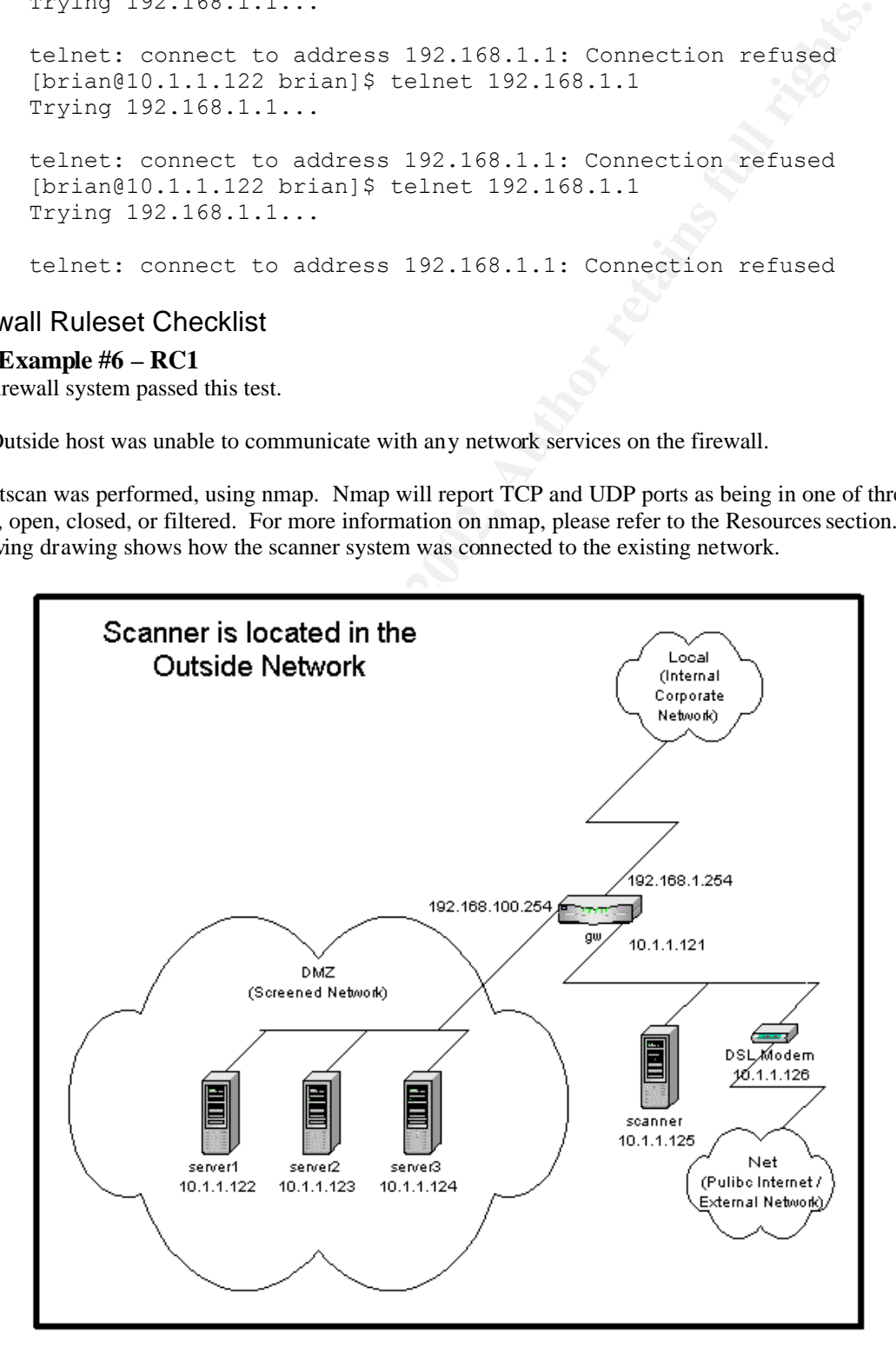

The commands used to execute the test were:

```
[root@hermes-rh72 brian]# script test_rc1.txt
[root@hermes-rh72 brain]# nmap -sT -sU -P0 -p 1-65535 10.1.1.121
[root@hermes-rh72 brian]# exit
```
The following is a summary of the TCP output from that portscan.

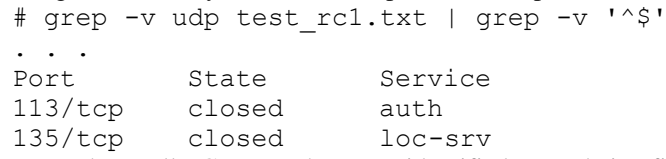

This summary shows all TCP ports that were identified as not being filtered<sup>2</sup>, thus, all that is displayed here should be ports that are either closed or open. There are no TCP ports found to be open, so the firewall is not allowing access to any of its services.

The two TCP ports (113 and 135) shown here as closed are not accessible, however, the scanner did receive a response that the port could not be reached, as compared to filtered ports. There are reasons why this might be desirable for these ports<sup>3</sup>.

The following is a summary of the UDP output from that portscan.

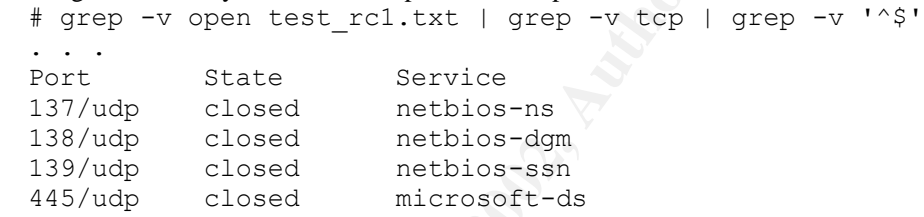

This summary shows all UDP ports that were not identified as being either filtered or open. The UDP ports (137-139, and 445) shown here as closed are not accessible by the scanner. There are reasons why this might be desirable for these ports<sup>4</sup>.

The following entries were logged, illustrating that the firewall was actively dropping some of these packets.

```
EVALUAT SET INTERT CONDUPLEMENT CONDUPLEMENT (THE SANS IN AN AUTHOR CONDUPLEMENT SATE SANS IN the SANS IN the SANS IN SURFACT COSES INTERT AND SURFACT COSES INTO the SANS IN THE SANS IN THE SANS IN THE SANS IN THE SANS IN
. . .
Sep 15 18:25:50 gw.my.domain kernel: 
Shorewall:net2all:DROP:IN=eth0 OUT= 
MAC=00:20:af:06:97:25:00:50:56:78:8e:e0:08:00 SRC=10.1.1.125 
DST=10.1.1.121 LEN=60 TOS=0x00 PREC=0x00 TTL=64 ID=52906 DF 
PROTO=TCP SPT=43518 DPT=18294 WINDOW=5840 RES=0x00 SYN URGP=0
Sep 15 18:25:50 gw.my.domain kernel: 
Shorewall:net2all:DROP:IN=eth0 OUT=
```
 $3$  Port 113 is the well-known port number for the TCP service ident or auth. This service is used as a method to further identify the originator of a remote connection to the local system. This protocol is particularly used by email transportation (SMTP) and file transfer (FTP) protocols. In this case, the request is rejected instead of being dropped. The result is still that the remote system was not allowed to connect to the server, however, the reject is considered to more "polite" as the remote host is able to close its connection immediately and move on, instead of waiting and eventually timing-out its request. The same notion is applied to the requests for connection to TCP port 135.

<sup>4</sup> The same notion as for TCP 113 and 135 is applied to UDP ports 137, 138, 139, and 445. These services are used by Microsoft systems for file and other information-sharing connections.

 $\overline{a}$ 

 $2$  Filtered ports are that for which nmap received no response to its stimulus. The firewall is preventing the TCP packets from reaching the target host. If the firewall were not preventing this, it is expected that the scanner would receive a TCP RESET packet to indicate that there is no service listening on that port. Since the expected response is not received, the scanner calls these ports 'filtered'.

**© SANS Institute 2001 - 2002, Author retains full rights.** MAC=00:20:af:06:97:25:00:50:56:78:8e:e0:08:00 SRC=10.1.1.125 DST=10.1.1.121 LEN=60 TOS=0x00 PREC=0x00 TTL=64 ID=20038 DF PROTO=TCP SPT=43519 DPT=32063 WINDOW=5840 RES=0x00 SYN URGP=0 Sep 15 18:25:50 gw.my.domain kernel: Shorewall:net2all:DROP:IN=eth0 OUT= MAC=00:20:af:06:97:25:00:50:56:78:8e:e0:08:00 SRC=10.1.1.125 DST=10.1.1.121 LEN=60 TOS=0x00 PREC=0x00 TTL=64 ID=54981 DF PROTO=TCP SPT=43520 DPT=10492 WINDOW=5840 RES=0x00 SYN URGP=0 Sep 15 18:25:50 gw.my.domain kernel: Shorewall:net2all:DROP:IN=eth0 OUT= MAC=00:20:af:06:97:25:00:50:56:78:8e:e0:08:00 SRC=10.1.1.125 DST=10.1.1.121 LEN=60 TOS=0x00 PREC=0x00 TTL=64 ID=533 DF PROTO=TCP SPT=43521 DPT=206 WINDOW=5840 RES=0x00 SYN URGP=0 Sep 15 18:25:50 gw.my.domain kernel: Shorewall:net2all:DROP:IN=eth0 OUT= MAC=00:20:af:06:97:25:00:50:56:78:8e:e0:08:00 SRC=10.1.1.125 DST=10.1.1.121 LEN=60 TOS=0x00 PREC=0x00 TTL=64 ID=34929 DF PROTO=TCP SPT=43522 DPT=1502 WINDOW=5840 RES=0x00 SYN URGP=0 . . .

#### **Test Example #7 – RC2**

The firewall system passed this test.

The Outside host was unable to communicate with any unapproved network services on the DMZ hosts.

A portscan was performed, using nmap. The drawing from "Test Example #6" shows how the scanner system was connected to the existing network.

The commands used to execute the test were:

```
[root@hermes-rh72 \, brain]# script test_rc2.txt<br>[rot@hermes-rh72 \, brain]# script test_rc2.txt
       [root@hermes-rh72 brain]# nmap -sT -sU -PO -p 1-65535 10.1.1.122
       10.1.1.123 10.1.1.124
       [root@hermes-rh72 brian]# exit
```
#### The following is a summary of the TCP output from that portscan.

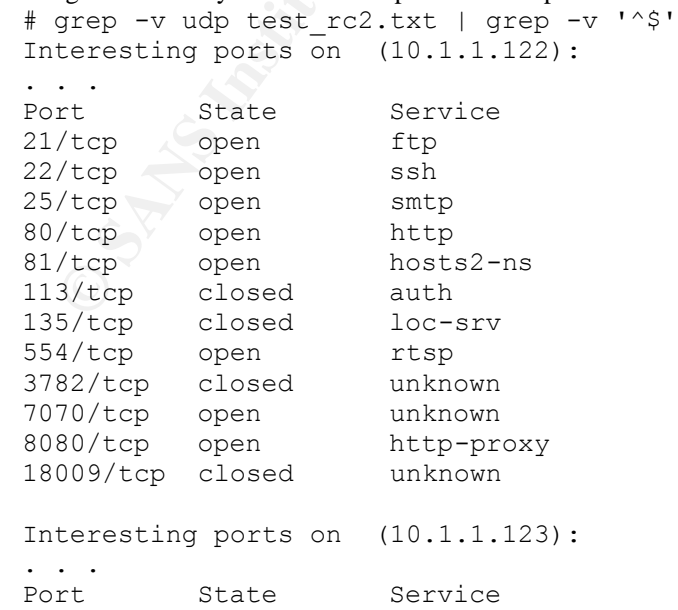

22/tcp open ssh 25/tcp open smtp 80/tcp open http 113/tcp closed auth 135/tcp closed loc-srv Interesting ports on (10.1.1.124): . . . Port State Service 21/tcp open ftp 22/tcp open ssh 113/tcp closed auth 135/tcp closed loc-srv 6767/tcp closed unknown 8453/tcp closed unknown The items of interest are the open TCP ports: 10.1.1.122: 21, 22, 25, 80, 81, 554, 3782, 7070, 8080, 18009 10.1.1.123: 22, 25, 80 10.1.1.124: 21, 22, 6767, 8453

After reviewing the "Accessible Network Resources" document, these services were found to be authorized.

The following is a summary of the UDP output from that portscan.

teresting ports on (10.1.1.124):<br>
The State Service<br>
The State Service<br>
The speed auth<br>
37tep closed author<br>  $67/1$ cp closed author<br>  $67/1$ cp closed unknown<br>
Enterestant experiments:<br>
Institute 300 - 2002, Author retains f AF19 FOR FINGERPRINT = AF19 POST DE3D FOR AN INTERNATIONAL ENDINEERS DESCRIPTION OF ALSO FEE ALSO FEE ALSO FE<br>The 37.9.2 for all and send the state of the state of the state of the state of the state of the state of the s # grep -v open test rc2.txt | grep -v tcp | grep -v '^\$' Interesting ports on (10.1.1.122): . . . Port State Service 137/udp closed netbios-ns 138/udp closed netbios-dgm 139/udp closed netbios-ssn 445/udp closed microsoft-ds 3783/udp closed unknown Interesting ports on (10.1.1.123): . . . Port State Service 137/udp closed netbios-ns 138/udp closed netbios-dgm 139/udp closed netbios-ssn 445/udp closed microsoft-ds Interesting ports on (10.1.1.124): . . . Port X State Service 137/udp closed netbios-ns 138/udp closed netbios-dgm 139/udp closed netbios-ssn 445/udp closed microsoft-ds 15121/udp closed unknown 15122/udp closed unknown 15123/udp closed unknown The items of interest are the open UDP ports: 10.1.1.122: 3783 10.1.1.123: none 10.1.1.124: 15121, 15122, 15123

After reviewing the "Accessible Network Resources" document, these services were found to be authorized.

The following entries were logged, illustrating that the firewall was actively dropping some of these packets.

```
FIND 521:20:51 αν.my.domain kernel:<br>
CPENAIII: DECP: IN=CHO 00U=CHD<br>
CPENAIII: DECP: IN=CHO 00U=CHD<br>
THI-53 ID-15907 DF REOTO-TCP SFT=60103 DPT=9702 NINDOW=584<br>
THI-53 ID-15907 DF REOTO-TCP SFT=60103 DPT=9702 NINDO
RES=0x00 SYN URGP=0
      . . .
      Sep 15 21:20:51 gw.my.domain kernel: 
      Shorewall:net2all:DROP:IN=eth0 OUT=eth2 SRC=10.1.1.125 
      DST=10.1.1.122 LEN=60 TOS=0x00 PREC=0x
      00 TTL=63 ID=15907 DF PROTO=TCP SPT=60103 DPT=9702 WINDOW=5840 
      RES=0x00 SYN URGP=0
      Sep 15 21:20:51 gw.my.domain kernel: 
      Shorewall:net2all:DROP:IN=eth0 OUT=eth2 SRC=10.1.1.125 
      DST=10.1.1.122 LEN=60 TOS=0x00 PREC=0x
      00 TTL=63 ID=45270 DF PROTO=TCP SPT=60104 DPT=35032 WINDOW=5840 
      RES=0x00 SYN URGP=0
      Sep 15 21:20:51 gw.my.domain kernel: 
      Shorewall:net2all:DROP:IN=eth0 OUT=eth2 SRC=10.1.1.125 
      DST=10.1.1.122 LEN=60 TOS=0x00 PREC=0x
      00 TTL=63 ID=6652 DF PROTO=TCP SPT=60105 DPT=56760 WINDOW=5840 
      RES=0x00 SYN URGP=0
      Sep 15 21:20:51 gw.my.domain kernel: 
      Shorewall:net2all:DROP:IN=eth0 OUT=eth2 SRC=10.1.1.125 
      DST=10.1.1.122 LEN=60 TOS=0x00 PREC=0x
      00 TTL=63 ID=16848 DF PROTO=TCP SPT=60106 DPT=6633 WINDOW=5840 
      RES=0x00 SYN URGP=0
      Sep 15 21:20:51 gw.my.domain kernel: 
      Shorewall:net2all:DROP:IN=eth0 OUT=eth2 SRC=10.1.1.125 
      DST=10.1.1.122 LEN=60 TOS=0x00 PREC=0x
      00 TTL=63 ID=32576 DF PROTO=TCP SPT=60135 DPT=32052 WINDOW=5840 
      . . .
```
#### **Test Example #8– RC4**

The firewall system passed this test.

The scanner system received no successful responses to its spoofed stimulus and neither of the target hosts received a packet from the spoofed system. This demonstrates that the spoofed packets were not able to traverse the firewall.

Packets were crafted with spoofed source IP addresses, using hping2. Hping2 is a packet-generation tool that will allow one to create custom TCP, UDP, or ICMP packets. For more information on hping2, please refer to the Resources section. The drawing from "Test Example #6" shows how the scanner system was connected to the existing network.

The network stimulus was generated from the scanner system as follows:

```
[root@hermes-rh72 root]# hping2 -1 -a 192.168.1.3 192.168.1.1
HPING 192.168.1.1 (eth0 192.168.1.1): icmp mode set, 28 headers + 
0 data bytes
--- 192.168.1.1 hping statistic ---
6 packets tramitted, 0 packets received, 100% packet loss
round-trip min/avg/max = 0.0/0.0/0.0 ms
[root@hermes-rh72 root]# hping2 -1 -a 10.1.1.122 10.1.1.123
```
HPING 10.1.1.123 (eth0 10.1.1.123): icmp mode set, 28 headers + 0 data bytes --- 10.1.1.123 hping statistic ---

```
6 packets tramitted, 0 packets received, 100% packet loss
round-trip min/avg/max = 0.0/0.0/0.0 ms
```
Packet captures were started on the target systems 10.1.1.123 and 192.168.1.1. The packet capture on the DMZ host was initiated with the following command:

```
[root@10.1.1.123 tmp]# tcpdump –n icmp
tcpdump: listening on eth0
0 packets received by filter
0 packets dropped by kernel
```
[root@10.1.1.123 tmp]#

The following is a screenshot of how the capture was operated on the host in the Internal Network.

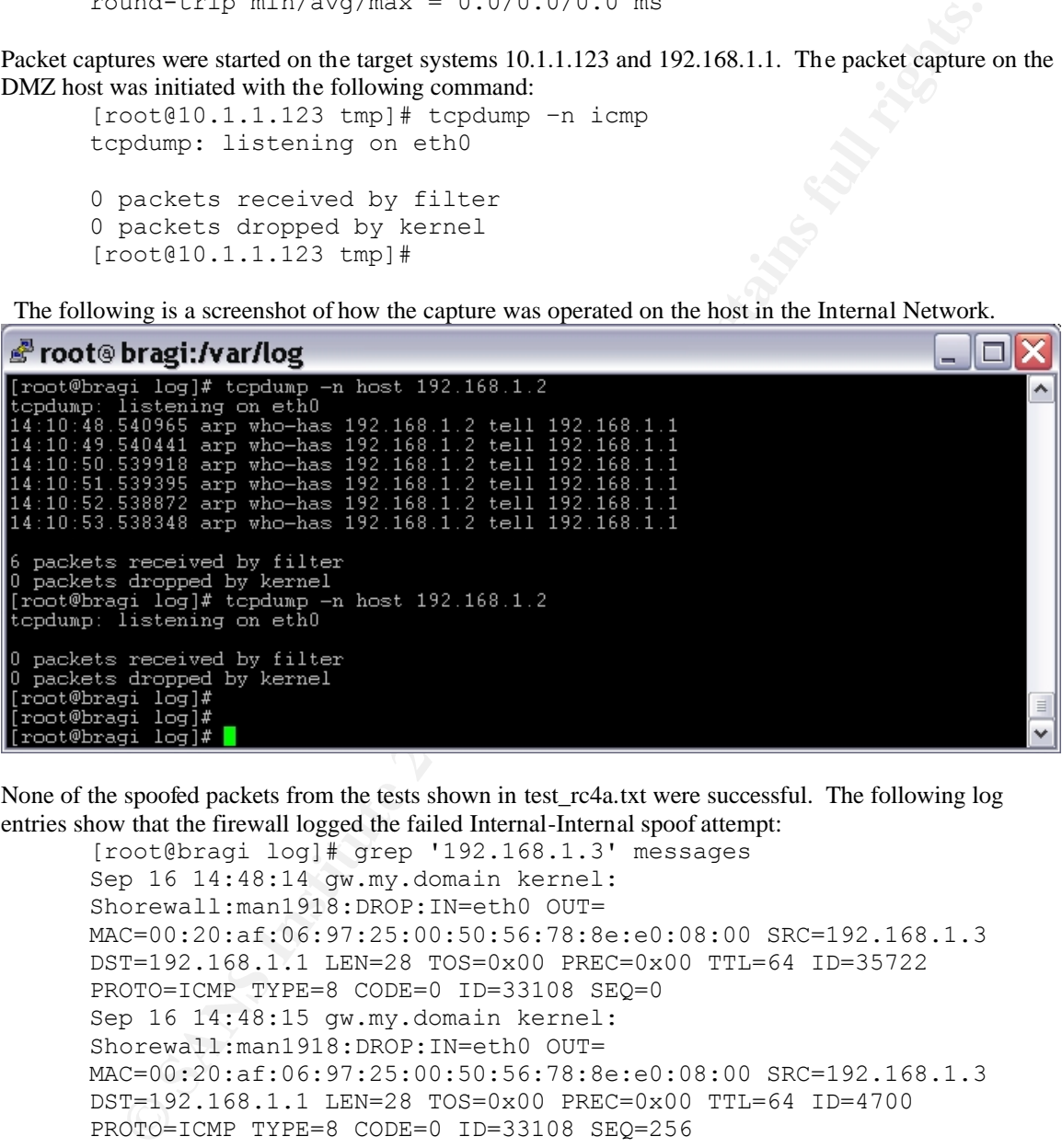

None of the spoofed packets from the tests shown in test\_rc4a.txt were successful. The following log entries show that the firewall logged the failed Internal-Internal spoof attempt:

```
[root@bragi log]# grep '192.168.1.3' messages
Sep 16 14:48:14 gw.my.domain kernel: 
Shorewall:man1918:DROP:IN=eth0 OUT= 
MAC=00:20:af:06:97:25:00:50:56:78:8e:e0:08:00 SRC=192.168.1.3 
DST=192.168.1.1 LEN=28 TOS=0x00 PREC=0x00 TTL=64 ID=35722 
PROTO=ICMP TYPE=8 CODE=0 ID=33108 SEQ=0 
Sep 16 14:48:15 gw.my.domain kernel: 
Shorewall:man1918:DROP:IN=eth0 OUT= 
MAC=00:20:af:06:97:25:00:50:56:78:8e:e0:08:00 SRC=192.168.1.3 
DST=192.168.1.1 LEN=28 TOS=0x00 PREC=0x00 TTL=64 ID=4700 
PROTO=ICMP TYPE=8 CODE=0 ID=33108 SEQ=256
. . .
```
#### **Test Example #9– RC5**

The firewall system passed this test.

The Screened Network host was unable to communicate with any network services on any of the firewall interfaces.

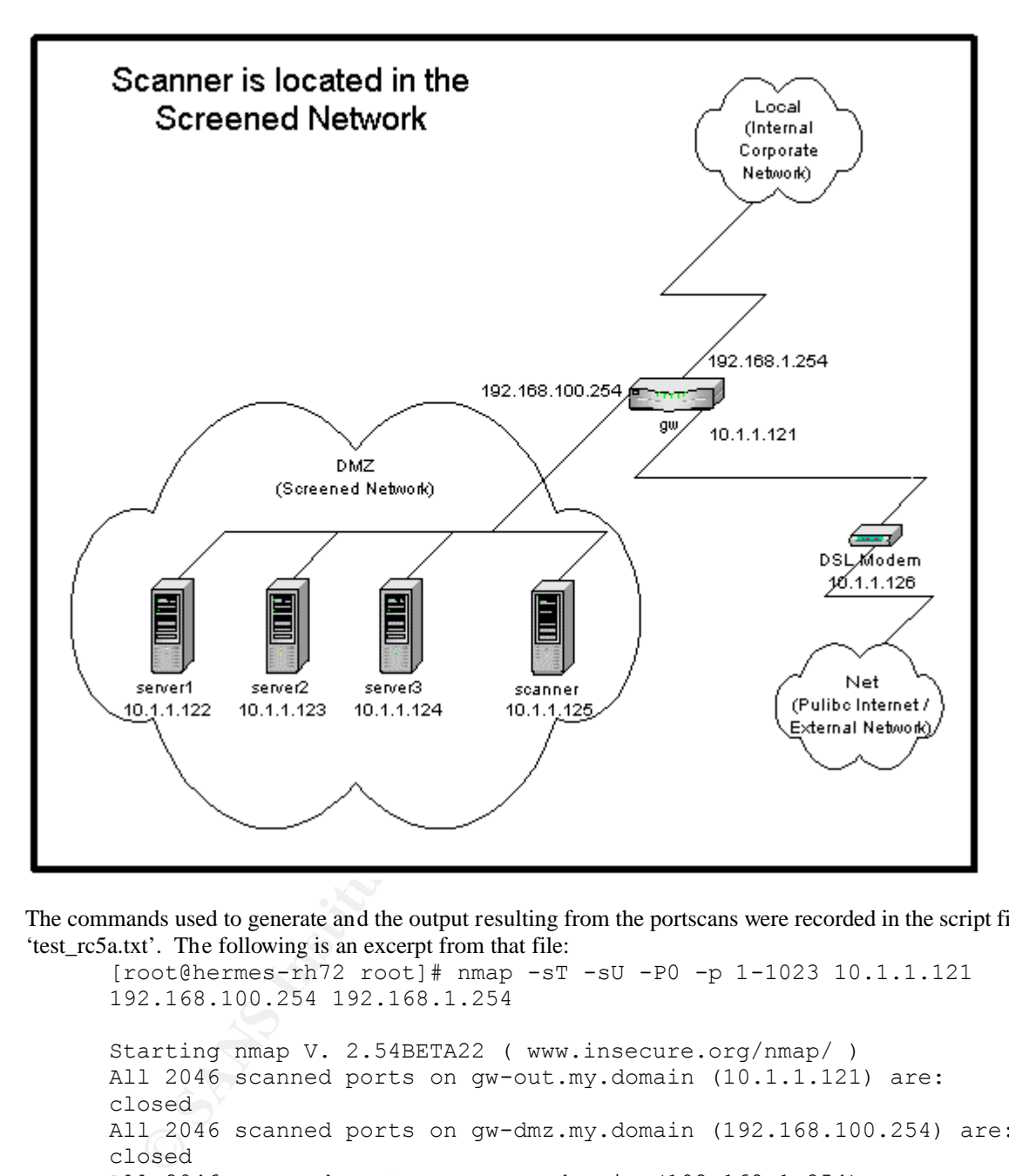

A portscan was performed, using nmap. The following drawing shows how the scanner system was connected to the existing network.

The commands used to generate and the output resulting from the portscans were recorded in the script file 'test\_rc5a.txt'. The following is an excerpt from that file:

[root@hermes-rh72 root]# nmap -sT -sU -P0 -p 1-1023 10.1.1.121 192.168.100.254 192.168.1.254 Starting nmap V. 2.54BETA22 ( www.insecure.org/nmap/ ) All 2046 scanned ports on gw-out.my.domain (10.1.1.121) are: closed All 2046 scanned ports on gw-dmz.my.domain (192.168.100.254) are: closed All 2046 scanned ports on gw.my.domain (192.168.1.254) are: closed Nmap run completed -- 3 IP addresses (3 hosts up) scanned in 3074 seconds

The results show that there were no ports on the firewall that were open to the host in the Screened Network.

#### **Test Example #10– RC6**

The firewall system passed this test.

The Screened Network host was unable to communicate with any unapproved network services on the Internal hosts.

A portscan was performed, using nmap. The drawing from "Test Example #9" shows how the scanner system was connected to the existing network.

The commands used to generate and the output resulting from the portscans were recorded in the script file 'test\_rc6a.txt'. The following is an excerpt from that file:

was performed, using nmap. The drawing from "Test Example #9" shows how the scan<br>connected to the existing network.<br> **C** . The following is an except from that file:<br> **C** . The following is an except from that file:<br>
conc<sup></sup> Nmap run completed -- 1 IP address (1 host up) scanned in 95 [root@hermes-rh72 root]# nmap -sT -sU -P0 -p 1-1023 192.168.1.1 192.168.1.3 Starting nmap V. 2.54BETA22 ( www.insecure.org/nmap/ ) Interesting ports on server0.my.domain (192.168.1.1): (The 2044 ports scanned but not shown below are in state: closed) Port State Service<br>25/tcp open smtp 25/tcp open smtp 53/udp open domain All 2046 scanned ports on server00.my.domain (192.168.1.3) are: closed Nmap run completed -- 2 IP addresses (2 hosts up) scanned in 2074 seconds [root@hermes-rh72 root]# nmap -sT -sU -P0 -p 1-100 192.168.1.2 Starting nmap V. 2.54BETA22 ( www.insecure.org/nmap/ ) All 200 scanned ports on (192.168.1.2) are: closed seconds The items of interest are the open ports: 192.168.1.1: TCP 25 UDP 53 After reviewing the "Accessible Network Resources" document, these services were found to be authorized. For the duration that the portscan was under way, one of the target hosts ran a packet capture with the tcpdump utility and that capture data was written to the file 'test\_rc6b.dump': [root@bragi brian]# tcpdump -n -w test\_rc6b.dump host 10.1.1.125 tcpdump: listening on eth0 14 packets received by filter 0 packets dropped by kernel [root@bragi brian]# tcpdump -n -r test\_rc6b.dump  $21:47:57.239970$   $10.1.1.125.32769$  >  $192.168.1.1.1$  domain: . . .

 $21:47:57.239970$  192.168.1.1.domain > 10.1.1.125.32769: 21:47:57.559804 10.1.1.125.38335 > 192.168.1.1.smtp: S 1419251894:1419251894(0) win 5840 <mss 1460,sackOK,timestamp 9010481 0,nop,wscale 0> (DF) 21:47:57.559804 192.168.1.1.smtp > 10.1.1.125.38335: S 3130844798:3130844798(0) ack 1419251895 win 5792 <mss 1460,sackOK,timestamp 44167971 9010481,nop,wscale 0> (DF)

21:47:57.569798 10.1.1.125.38335 > 192.168.1.1.smtp: . ack 1 win 5840 <nop,nop,timestamp 9010481 44167971> (DF) 21:47:57.579793 10.1.1.125.38335 > 192.168.1.1.smtp: R 1:1(0) ack 1 win 5840 <nop,nop,timestamp 9010482 44167971> (DF)  $21:50:49.580513$   $10.1.1.125.60382$  >  $192.168.1.1. domain:$  $21:50:50.550011$   $10.1.1.125.60383$  >  $192.168.1.1.1$  domain:  $21:59:05.751268$   $10.1.1.125.60382 > 192.168.1.1. domain:$  $21:59:13.446614$   $10.1.1.125.60383$  >  $192.168.1.1.1$  ...  $22:05:04.820519$   $10.1.1.125.60382 > 192.168.1.1. domain:$  $22:05:08.427810$   $10.1.1.125.60383$  >  $192.168.1.1. domain$ :  $22:05:12.105060$   $10.1.1.125.32769$  >  $192.168.1.1.$  domain:  $22:05:12.105060$  192.168.1.1.domain > 10.1.1.125.32769:

A snort IDS system in the DMZ detected this portscan. The IDS, showed that a "noisy" scan was issued from the scanner system at IP address 10.1.1.125 by reporting the following portscan information.

. . . Sep 16 22:24:54 10.1.1.125:50604 -> 192.168.1.1:175 UDP Sep 16 22:24:55 10.1.1.125:50604 -> 192.168.1.1:589 UDP Sep 16 22:24:56 10.1.1.125:50604 -> 192.168.1.1:409 UDP Sep 16 22:25:00 10.1.1.125:50605 -> 192.168.1.1:641 UDP Sep 16 22:25:01 10.1.1.125:50604 -> 192.168.1.1:682 UDP Sep 16 22:25:06 10.1.1.125:50605 -> 192.168.1.1:53 UDP . . .

The fact that the IDS detected that the packets were sent to all ports in the range specified by the nmap command, in consideration with the list of ports that the target hosts' packet capture reported, is consistent with the results from nmap. The end result is that the scanner was able to reach only ports on the approved services list, smtp port (TCP/25) and the domain port (UDP/53), on the target host 192.168.1.1.

# **Measure Residual Risk** and  $\overline{\text{Res}}$  and  $\overline{\text{Res}}$  and  $\overline{\text{Res}}$  and  $\overline{\text{Res}}$  and  $\overline{\text{Res}}$  and  $\overline{\text{Res}}$  and  $\overline{\text{Res}}$  and  $\overline{\text{Res}}$  and  $\overline{\text{Res}}$  and  $\overline{\text{Res}}$  and  $\overline{\text{Res}}$  and  $\overline{\text{Res}}$  and  $\overline{\text{Res}}$  and

**EDENT 10011111221**<br> **EDENT 10011111221**<br> **EDENT 10011111221**<br> **EDENT 10011111221**<br> **EDENT 10011111221**<br> **EDENT 10011111221**<br> **EDENT 10011111221**<br> **EDENT 10011111221**<br> **EDENT 10011111221**<br> **EDENT 10011111221**<br> **EDENT 10011** The firewall system passed all of the items on the audit checklist, and as a result this is very little residual risk associated with the firewall, itself, and the ruleset that it implements. There were a few enhancements that were recommended as a result of the findings from the checklist tests that were conducted. These are all minor enhancements and are in excess of the level of security that the Network Security Policy and the "Accessible Network Resources" document; however, the implementation of these recommendations would further the scope of protection that the firewall can provide. Additionally, there was one network service on the firewall that was on the approved services list, which has been removed from that list. The recommendations and decided changes are addressed in the Risk Assessment in Assignment 4.

In the bigger picture of network or information security—of which the firewall system and its ruleset are but a subset—there are many other areas that are outside the scope of this audit. While the firewall passed the audit, the security of the network as a whole comes into question. These include but are not limited to items such as the services running on the DMZ and Internal Network Hosts, virus-scanning, administrator and user practices and procedures, and the need for a network intrusion detection system. These items are certainly not with the scope of this audit, but management should consider their value with respect to the big picture.

# *Is the System Auditable?*

Based upon the audit research and the personal experience of the auditor, it is believed that the checklist, testing methodology, and the risks that were addressed were valid. The test steps taken to audit the firewall system and the ruleset, were beyond the inspection of a written security policy.

The objective tests that were performed yielded evidence that the firewall successfully performs its functions under the scrutiny of various forms of external stimulus. By logging successful and failed logins and rejected or dropped packets the firewall configuration showed an active response to the probes and spoofing attempts. Furthermore, the packet captures that were run on target systems in some of the checklist tests showed that the criteria for compliance were observed from other systems besides the firewall, itself.

The subjective tests are more nebulous, but are also valid tests. Especially, if the auditor shares relevant understanding of the test criteria and their findings with the people responsible for the firewall. This sharing of information can be beneficial to the auditor as well as the administrators and helps build a more aware community.

# **Assignment 4 – Risk Assessment**

# *Overview*

The checklist from Assignment 2 has been followed and the results of several of the tests have been detailed in Assignment 3. What follows in this section is an assessment of the risks to the system, based upon the findings from the completion of the checklist tests.

The scope of the audit was tightly focused on the security of firewall system, the ruleset that it implements, and the management of the firewall systems with respect to the Network Security Policy.

# *Summary*

For the state more nebulous, but are also valid ests. Lespecially, it the auditor share more seles the more state and their findings with the people responsible for the firewall. The formation can be beneficial to the audi An audit of the firewall system, 'gw', has been conducted and the capabilities, configuration, operation, and maintenance of the system have been evaluated as per the scope of the audit. The tests of the system demonstrate that the LEAF system, 'gw', was capable and effectively configured to satisfy the requirements for implementing the relevant areas of the Network Security Policy.

administration processes associated with that system. The items on this checklist were divided into two The checklist tests were performed to evaluate the security of the firewall system, as a whole, and the areas of testing:

- System Check (SC) items to validate the firewall system by auditing its capabilities, configuration, operation, and maintenance
- Ruleset Check (RC) items to validated the firewall system by auditing the functionality of the firewall ruleset, as implemented with respect to the Network Security Policy

# Audit Results

The firewall system was found to have successfully passed 11 of the 12 System Checks. All of the tested capabilities, mechanisms, and behaviors of the firewall system were in compliance with the control objectives with the exception of one test, SC10. The operation and maintenance of the firewall system was also found to pass all of the checks.

The firewall system was found to have successfully passed all 12 of the Ruleset Checks. None of the test packets able to access or traverse that firewall system which were not explicitly allowed by Network Security Policy.

The firewall system has been demonstrated to a capable system that is found to be well configured and adequately maintained. One System Check was failed and there are some recommendations, however, that can be made with the intention of improving the overall security of the network and the maintainability of the firewall system.

# *Background/Risk*

#### Failed Test

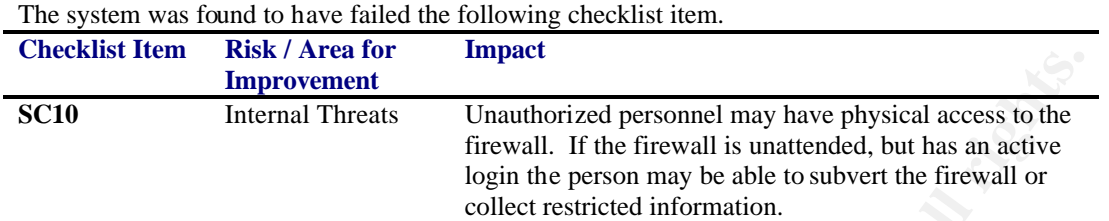

#### Areas for Improvement

The following checklist items, though found to be compliant with the audit criteria, have been identified as areas that can be improved to improve the overall information security of the company:

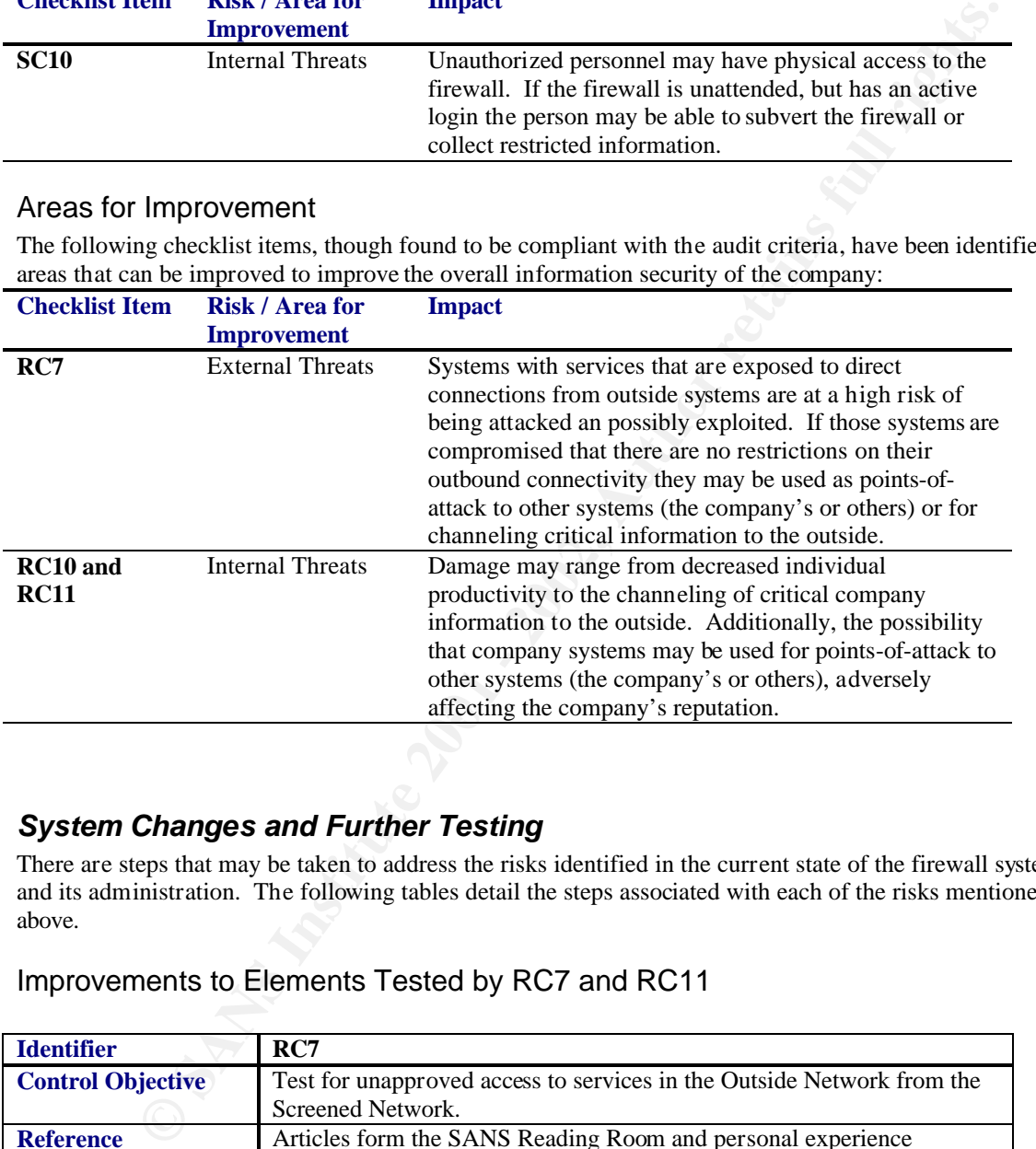

# *System Changes and Further Testing*

There are steps that may be taken to address the risks identified in the current state of the firewall system and its administration. The following tables detail the steps associated with each of the risks mentioned above.

# Improvements to Elements Tested by RC7 and RC11

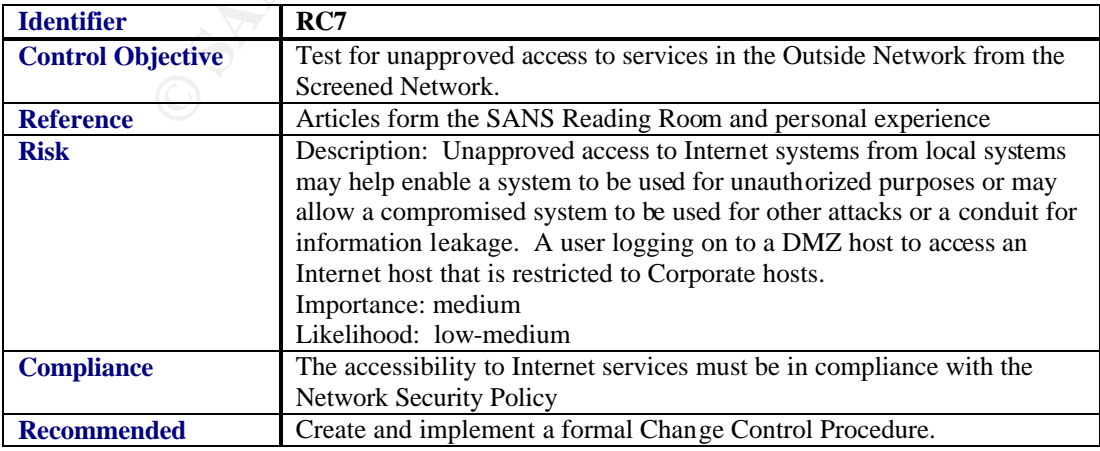

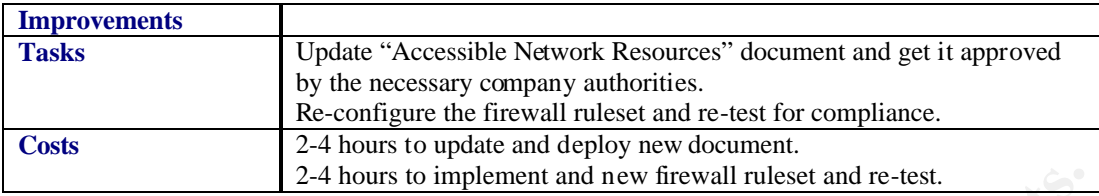

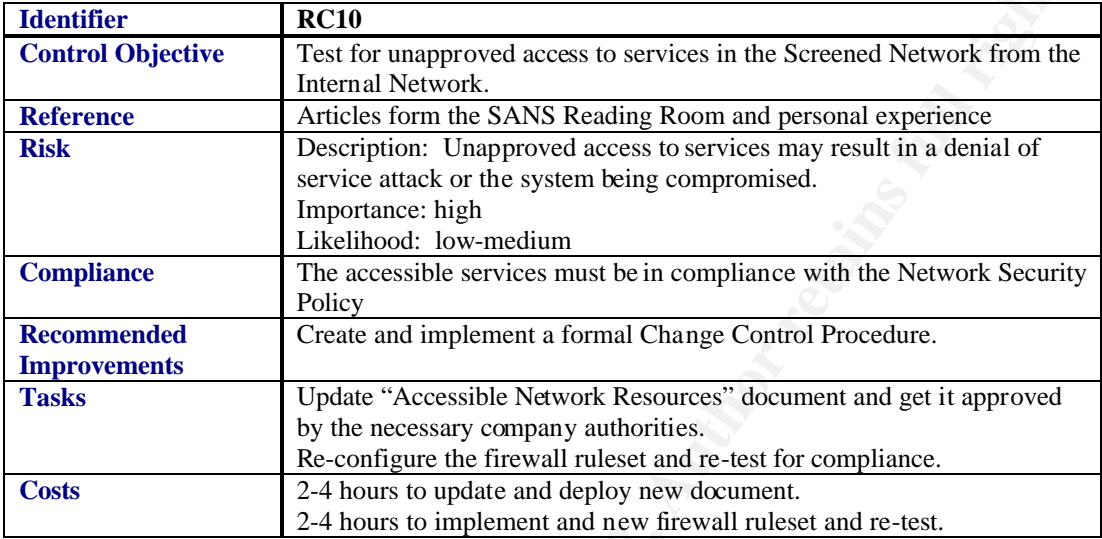

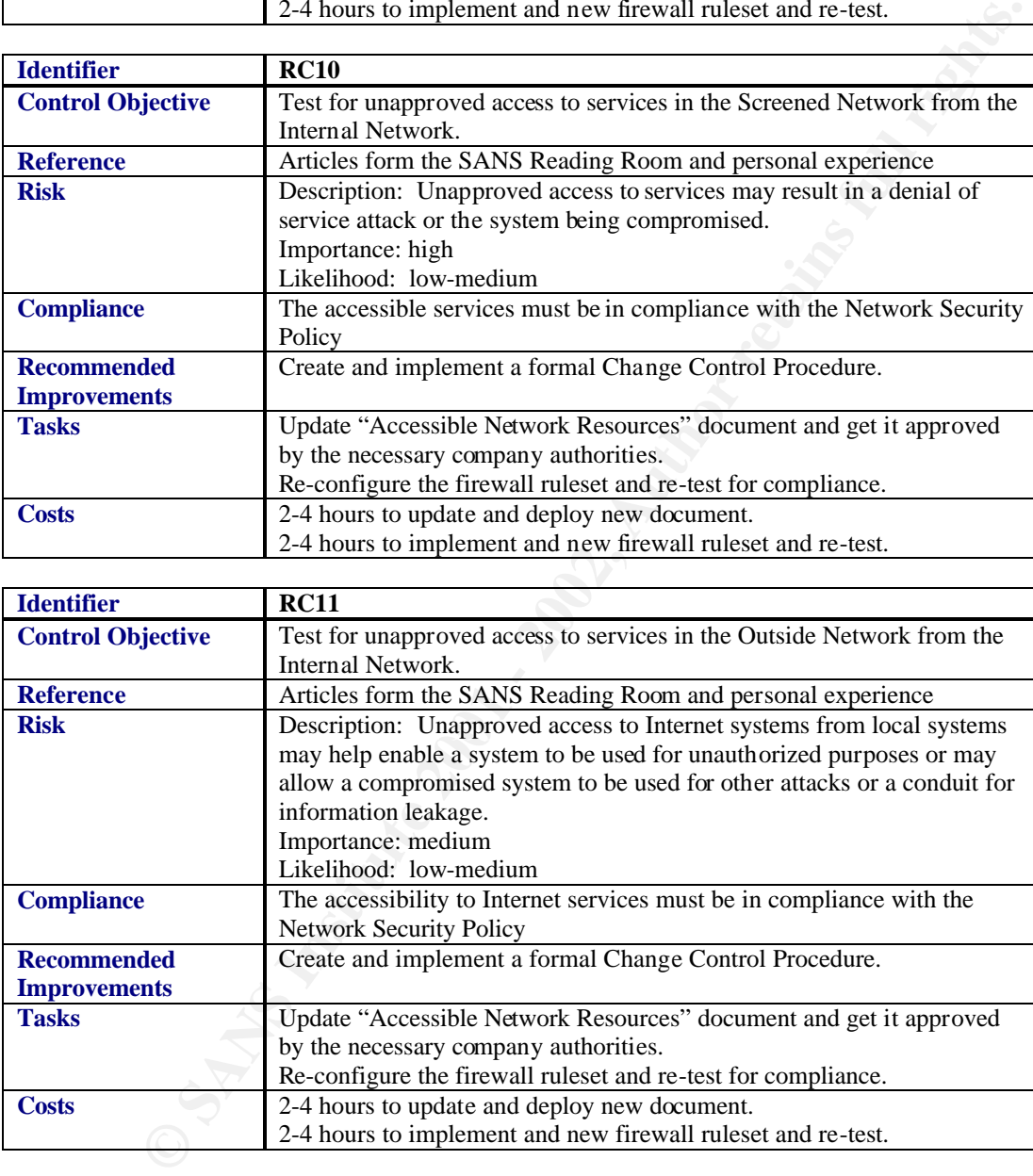

Given the overlap between the tasks to improve the security of the items tested by RC7, RC10, and RC11, these concerns were addressed at the same time.

#### **Update Documentation**

The "Accessible Network Resources" document was modified. The following is the re-working of the relevant areas of that document.

#### **DMZ Network Resources**

The following DMZ resources may be reached from the Inside:

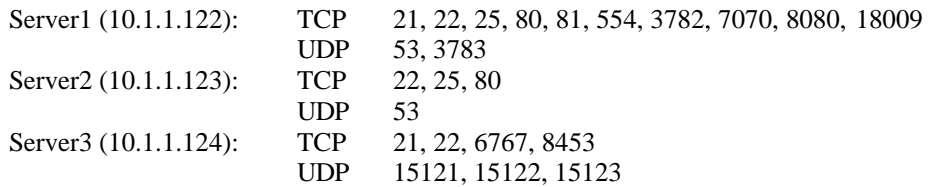

Select administration nodes will be able to access the following additional resources on each of the DMZ servers:

UDP 161

#### **Internet Access from DMZ Network**

The DMZ hosts may reach only the following Outside resources:

TCP 21, 80, 113, 443

UDP 53

The email relay in the DMZ will also be able to reach the following outside resources: TCP 25, 110

#### **Internet Access from Internal Network**

The Internal hosts may reach only the following Outside resources.

#### TCP 21, 22, 23, 80, 113, 443, 554

Select infrastructure servers will be able to reach the following additional outside resources:

UDP 53

#### **Re-Run Test RC7**

The firewall system passed this test.

After the new firewall ruleset was implemented, the firewall rules were inspected for consistency with the updated Network Security Policy and found to be in compliance.

#### **Re-Run Test RC10**

The firewall system passed this test.

The Inside host was unable to communicate with any unapproved network services on the DMZ hosts.

mistration nodes will be able to access the following additional resources on each of the l<br> **COPP** - 1512, 1512, 1512, 1512, 1512, 1512, 1512, 1612<br> **COPP** - 161<br> **COPP** - 21, 80, 113, 443<br>
Elay in the DMZ will also be ab A portscan was performed, using nmap. The following drawing shows how the scanner system was connected to the existing network.

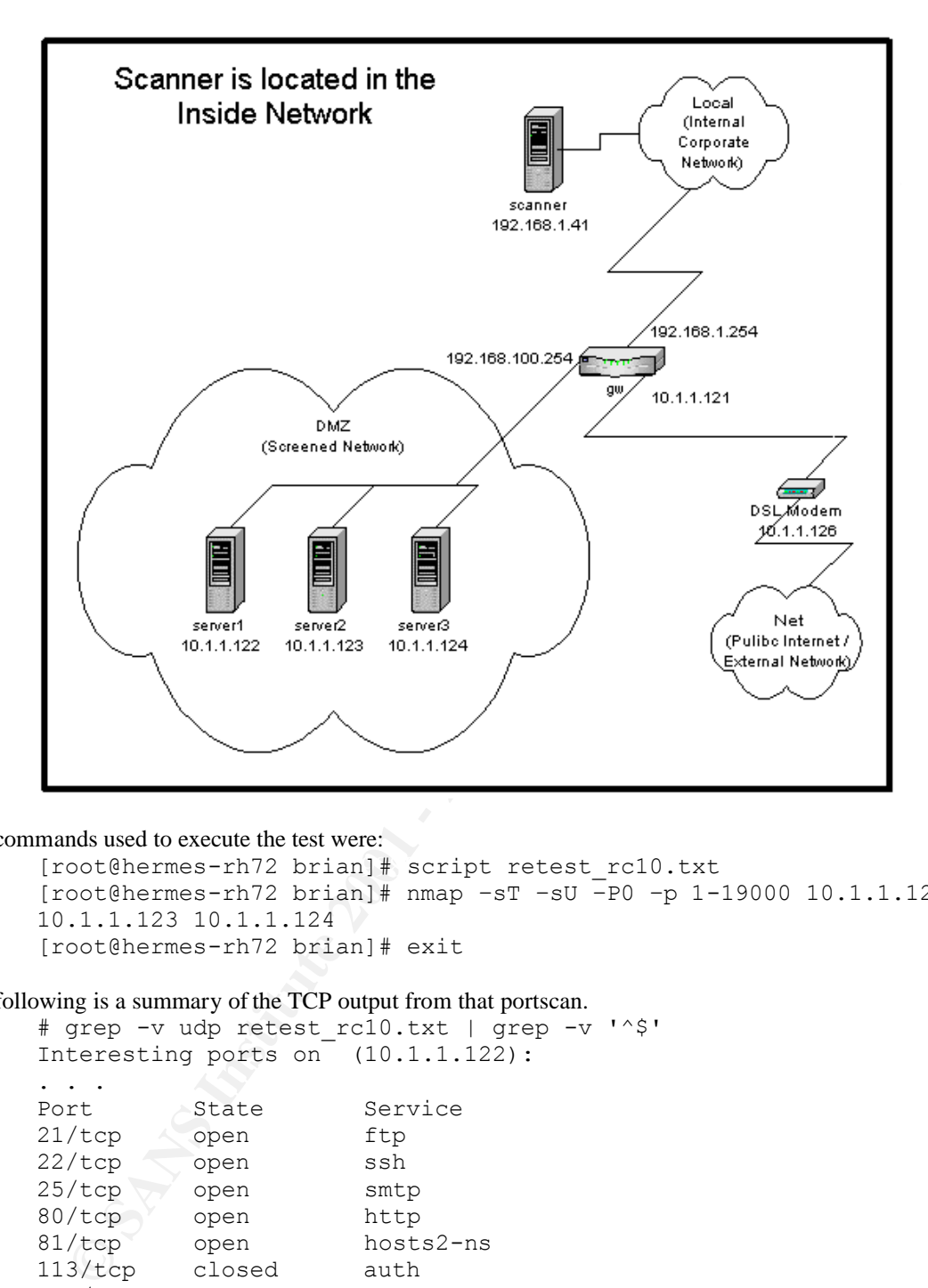

#### The commands used to execute the test were:

[root@hermes-rh72 brian]# script retest\_rc10.txt [root@hermes-rh72 brian]# nmap –sT –sU –P0 –p 1-19000 10.1.1.122 10.1.1.123 10.1.1.124 [root@hermes-rh72 brian]# exit

#### The following is a summary of the TCP output from that portscan.

```
# grep -v udp retest_rc10.txt | grep -v '^$'
Interesting ports on (10.1.1.122):
```
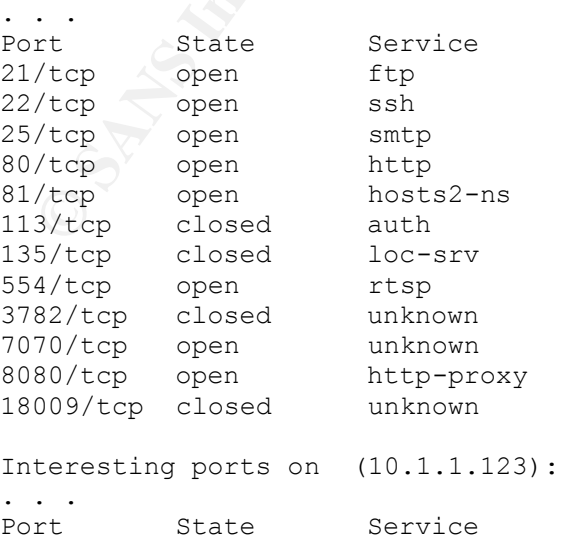

22/tcp open ssh 25/tcp open smtp 80/tcp open http 113/tcp closed auth 135/tcp closed loc-srv Interesting ports on (10.1.1.124): . . . Port State Service 21/tcp open ftp 22/tcp open ssh 113/tcp closed auth 135/tcp closed loc-srv 6767/tcp closed unknown 8453/tcp closed unknown The items of interest are the open TCP ports: 10.1.1.122: 21, 22, 25, 80, 81, 554, 3782, 7070, 8080, 18009 10.1.1.123: 22, 25, 80 10.1.1.124: 21, 22, 6767, 8453

After reviewing the newly revised "Accessible Network Resources" document, these services were found to be authorized.

The following is a summary of the UDP output from that portscan.

teresting ports on (10.1.1.124):<br>
The State Service<br>
The State Service<br>
The open sish<br>
27top closed unknown<br>
57top closed unknown<br>
57top closed unknown<br>
57top closed unknown<br>
finitest are the open TCP ports:<br>
1.1.122: 2.25 AF19 FOR FINGERPRINT = AF19 POST DE3D FOR AN INTERNATIONAL ENDINEERS DESCRIPTION OF ALSO FEE ALSO FEE ALSO FE<br>The 37.9.2 for all and send the state of the state of the state of the state of the state of the state of the s # grep -v open test\_rc10.txt | grep -v tcp | grep -v '^\$' Interesting ports on (10.1.1.122): . . . Port State Service 137/udp closed netbios-ns 138/udp closed netbios-dgm 139/udp closed netbios-ssn 445/udp closed microsoft-ds 3783/udp closed unknown Interesting ports on (10.1.1.123): . . . Port State Service 137/udp closed netbios-ns 138/udp closed netbios-dgm 139/udp closed netbios-ssn 445/udp closed microsoft-ds Interesting ports on (10.1.1.124): ...<br>Port State Service 137/udp closed netbios-ns 138/udp closed netbios-dgm 139/udp closed netbios-ssn 445/udp closed microsoft-ds 15121/udp closed unknown 15122/udp closed unknown 15123/udp closed unknown The items of interest are the open UDP ports: 10.1.1.122: 3783 10.1.1.123: none 10.1.1.124: 15121, 15122, 15123

After reviewing the newly revised "Accessible Network Resources" document, these services were found to be authorized.

#### **Re-Run Test RC11**

The firewall system passed this test.

After the new firewall ruleset was implemented, the firewall rules were inspected for consistency with the updated Network Security Policy and found to be in compliance. The security of the DMZ network has been improved by better protecting the servers from internal attacks, as has the

#### *System Justification*

#### Failed Test SC10

Though this test was failed and no reasonable solution has been found there are a simple administrative practice that can greatly reduce the risk of not having idle logins automatically closed.

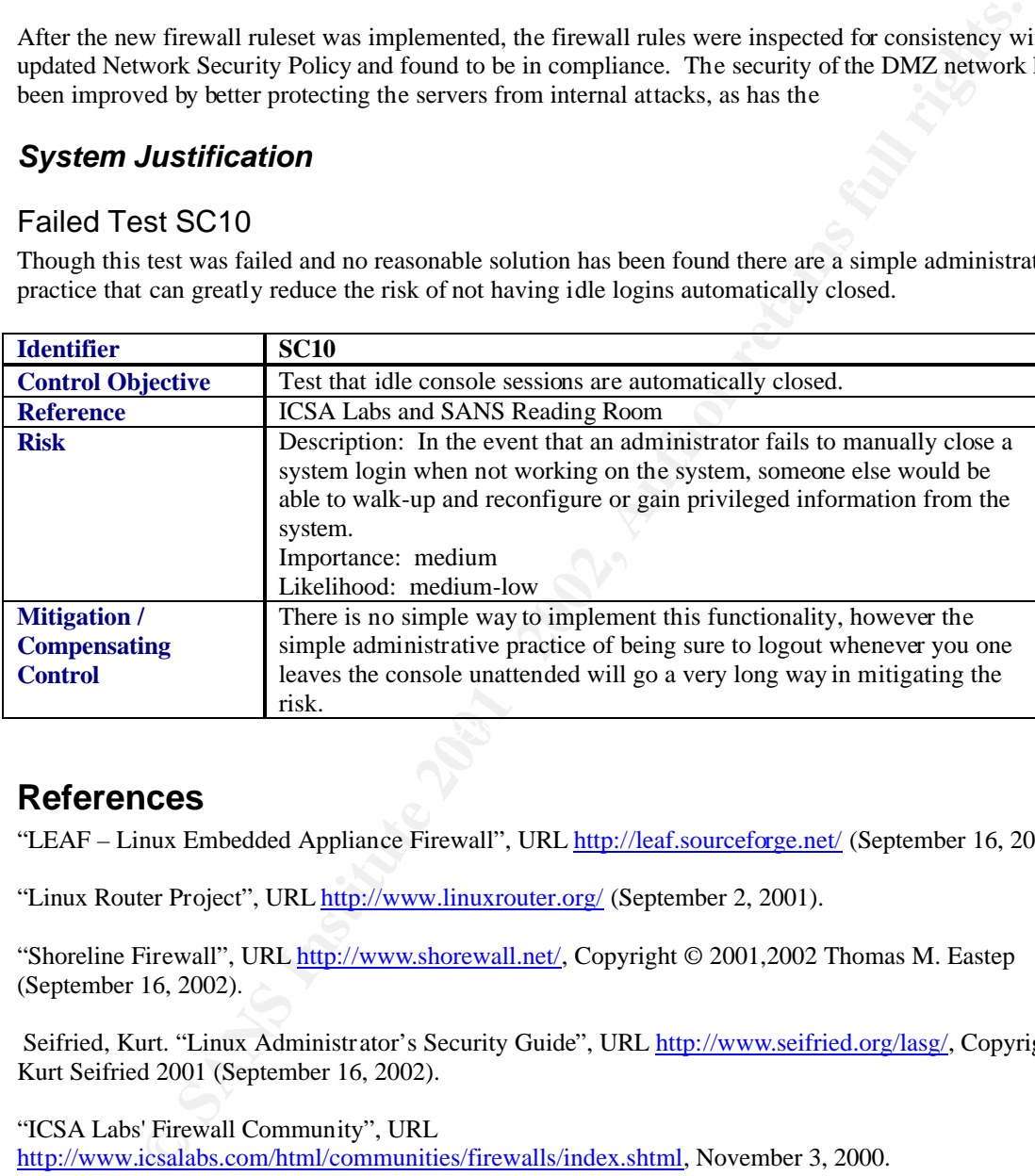

# **References**

"LEAF – Linux Embedded Appliance Firewall", URL http://leaf.sourceforge.net/ (September 16, 2002).

"Linux Router Project", URL http://www.linuxrouter.org/ (September 2, 2001).

"Shoreline Firewall", URL http://www.shorewall.net/, Copyright © 2001,2002 Thomas M. Eastep (September 16, 2002).

 Seifried, Kurt. "Linux Administrator's Security Guide", URL http://www.seifried.org/lasg/, Copyright Kurt Seifried 2001 (September 16, 2002).

"ICSA Labs' Firewall Community", URL http://www.icsalabs.com/html/communities/firewalls/index.shtml, November 3, 2000.

 "The SANS Institute ~ SysAdmin, Audit, Network, Security - Computer Security Education and Information Security Training", URL http://www.sans.org/, Copyright © 2002 The SANS Institute (September 16, 2002).

"SANS Institute: Information Security Reading Room", URL http://rr.sans.org/index.php (September 16, 2002).

Sutherland, John. "4th Generation of Linux Based Firewalls", URL http://rr.sans.org/firewall/4th\_gen.php, April 11, 2001.

Mitchell, Jason. "Proactive Vulnerability Assessments with Nessus", URL http://rr.sans.org/audit/proactive.php, April 26,2002.

Konigsberg , Bob. "Auditing Inside the Enterprise via Port Scanning & Related Tools", URL http://rr.sans.org/audit/inside.php, January 18, 2002.

Kamerling, Erik J. "The Hping2 Idle Host Scan", URL http://rr.sans.org/audit/hping2.php, February 26, 2001.

 "CERT Coordination Center", URL http://www.cert.org/, Copyright 1997, 2002 Carnegie Mellon University, September 16, 2002 15:56:49 EDT.

"CERIAS – CERIAS / Purdue University", URL http://www.cerias.purdue.edu/ (September 16, 2002).

**CONSIDERATE ACTS AND AUTHORIZE ACTS INSTITUTE 2002,** EFREE HISTORIZE DEPRESENT DEPT. THE HISTORIZE AND PROPERTIES AND REPORTED CONSIDERATION CONTROLS ARE SERVED ON SEPTEMBER 16, 2002 15:56:49 EIJT.<br> **CERIAS** / Purchiae Un "The Linux System Administrator's Guide", version 0.7, URL http://www.tldp.org/LDP/sag/index.html, Copyright 2001 Stephen Stafford (September 16, 2002).

© SANS Institute 2001 - 2002, As part of GIAC practical repository. Author retains full rights.

# **Upcoming Training**

# **Click Here to**<br>{ Get CERTIFIED!}

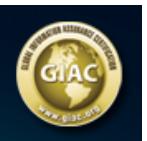

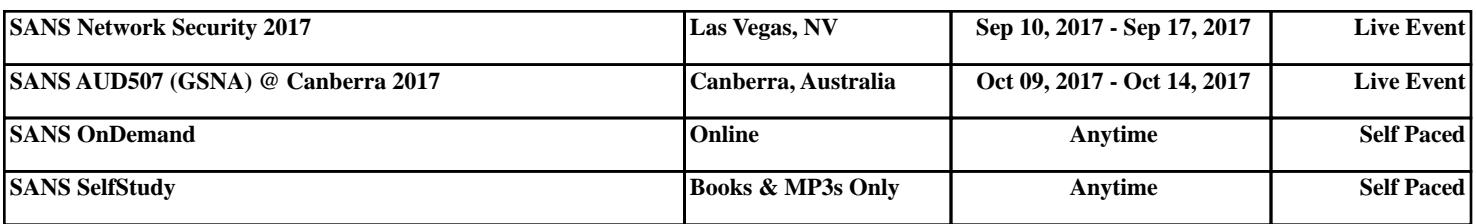